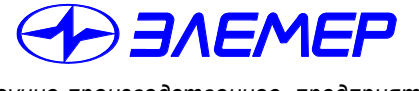

*НАДЕЖНЫЕ СРЕДСТВА И СИСТЕМЫ ТЕХНОЛОГИЧЕСКОГО КОНТРОЛЯ*

*научно-производственное предприятие*

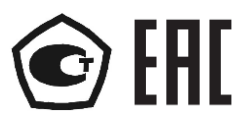

# **ИЗМЕРИТЕЛИ-РЕГУЛЯТОРЫ ТЕХНОЛОГИЧЕСКИЕ**

# **ИРТ 5922-МВ**

Руководство по эксплуатации

НКГЖ.411618.004-09.06РЭ

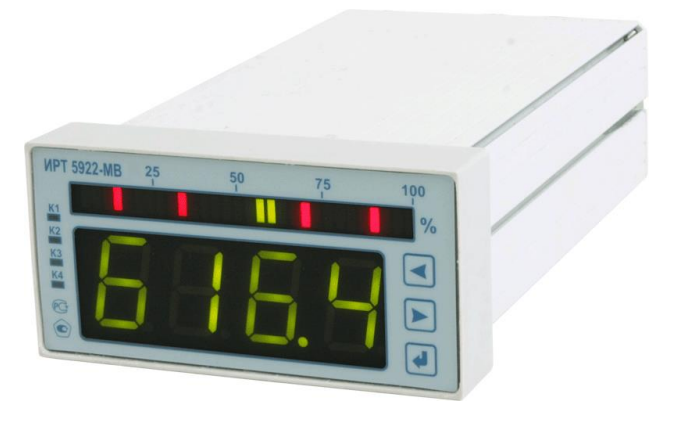

### **СОДЕРЖАНИЕ**

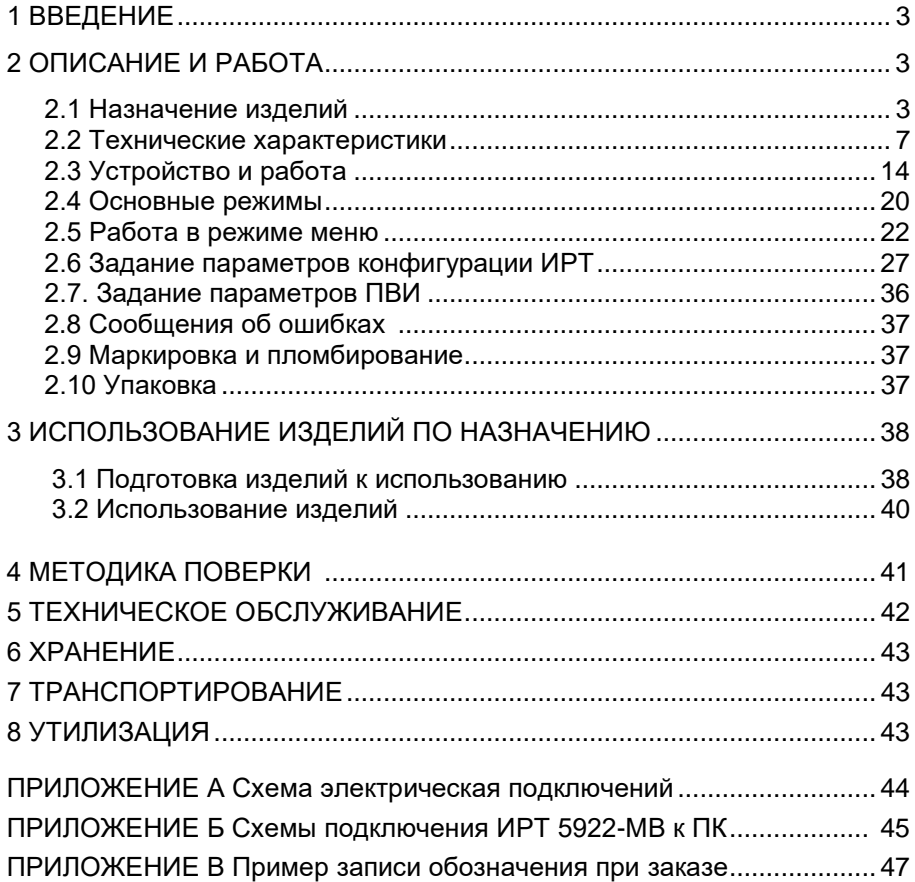

#### 1 ВВЕДЕНИЕ

1.1 Руководство по эксплуатации содержит сведения о конструкции, принципе действия, характеристиках измерителей-регуляторов технологических ИРТ 5922-МВ (далее - ИРТ) и указания, необходимые для правильной и безопасной эксплуатации.

#### 2 ОПИСАНИЕ И РАБОТА

#### 2.1 Назначение изделий

2.1.1 ИРТ предназначены для измерения, контроля и регулирования температуры и других неэлектрических величин, преобразованных в электрические сигналы силы, напряжения постоянного тока и активное сопротивление постоянному току.

ИРТ могут быть использованы в различных технологических процессах в промышленности и энергетике.

ИРТ имеют исполнения, приведенные в таблице 2.1.

Таблица 21 – Вил исполнения

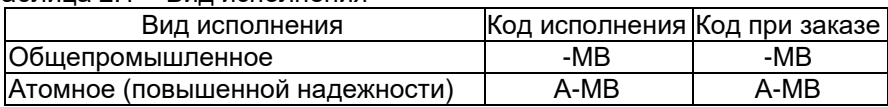

ИРТ являются микропроцессорными переконфигурируемыми потребителем приборами с индикацией текущих значений преобразуемых величин и предназначены для функционирования как в автономном режиме, так и совместно с другими приборами, объединенными в локальную компьютерную сеть. Просмотр и изменение параметров конфигурации ИРТ производится как с кнопочной клавиатуры, так и с помощью программы настройки («MODBUSconfig») при подключении ИРТ к персональному компьютеру (ПК). Связь ИРТ с ПК осуществляется по интерфейсу RS-485 с использованием протокола обмена MODBUS RTU.

Индикация измеряемых величин в ИРТ происходит на четырехразрядном трёхцветном (зеленого/ красного/ желтого свечения) семисегментном светодиодном индикаторе (далее - цифровой индикатор) и на 30-сегментном светодиодном трёхцветном шкальном индикаторе (далее шкальный индикатор). Индикация срабатывания реле каналов сигнализации осуществляется с помощью единичных светодиодных индикаторов.

ИРТ предназначены для работы с унифицированными входными электрическими сигналами в виде постоянного тока, с термопреобразователями сопротивления (ТС) и преобразователями термоэлектрическими (ТП), а также для измерения напряжения постоянного тока и сопротивления постоянному току в соответствии с таблицами 2.3 и 2.4.

2.1.2 В состав ИРТ входит встроенный источник напряжения 24 В, предназначенный для питания первичных преобразователей с унифицированными выходными сигналами.

2.1.3 В состав ИРТ входит преобразователь встроенный измерительный (ПВИ), преобразующий измеряемую величину в унифицированный выходной сигнал постоянного тока 0…5 или 4…20 мА.

2.1.4 ИРТ имеют:

 четыре уставки (возможность изменения значений уставок защищена от несанкционированного доступа);

четыре релейных канала сигнализации.

2.1.5 ИРТ осуществляют функцию сигнализации, защиты, блокировки и автоматического регулирования контролируемых параметров посредством электромеханических реле с полными группами контактов.

Исполнительные реле каналов сигнализации обеспечивают коммутацию:

переменного тока сетевой частоты:

при напряжении 250 В до 5 А на активную нагрузку;

 $-$ при напряжении 250 В до 2 А на индуктивную нагрузку ( $cos\varphi \geq 0,4$ );

постоянного тока:

 при напряжении 250 В до 0,1 А на активную и индуктивную нагрузки;

при напряжении 30 В до 2 А на активную и индуктивную нагрузки;

 $\bullet$  минимальное коммутируемое напряжение 5 В при токе  $\geq$ 10 мА.

2.1.6 ИРТ 5922А-МВ (повышенной надежности) используются в составе систем управления технологическими процессами атомных станций (АС) и объектов ядерного топливного цикла (ОЯТЦ).

2.1.7 В соответствии с ГОСТ 9736-91 ИРТ являются:

‒ по числу преобразуемых входных сигналов – одноканальными;

по числу выходных сигналов – одноканальными;

по числу каналов сигнализации – четырехканальными;

 по зависимости выходного сигнала от входного – с линейной зависимостью для входных сигналов от ТС и ТП или с линейной зависимостью и с функцией извлечения квадратного корня для унифицированных входных сигналов;

 по связи между входными и выходными цепями – без гальванической связи.

2.1.8 В соответствии с ГОСТ 25804.1-83 ИРТ:

 по характеру применения относятся к категории Б – аппаратуре непрерывного применения;

 по числу уровней качества функционирования относятся к виду I – номинальный уровень и отказ.

4

2.1.9 ИРТ 5922А-МВ (повышенной надежности) в соответствии с НП-001-15, НП-016-05 (ОПБ ОЯТЦ) относятся к элементам АС и ОЯТЦ классов безопасности 2, 3 или 4:

- по назначению – к элементам нормальной эксплуатации;

- по влиянию на безопасность – к элементам важным для безопасности;

- по характеру выполняемых функций – к управляющим элементам.

Пример классификационного обозначения 2, 2Н, 2У, 2НУ, 3, 3Н, 3У, 3НУ или 4.

2.1.10 В соответствии с ГОСТ 14254-2015 степень защиты от попадания внутрь ИРТ твердых тел, пыли и воды:

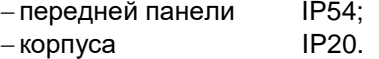

2.1.11 В соответствии с ГОСТ 17516.1-90 по устойчивости к механическим воздействиям при эксплуатации ИРТ относятся к группе исполнения М6.

2.1.12 По устойчивости к климатическим воздействиям при эксплуатации ИРТ соответствуют группе исполнения С3 по ГОСТ Р 52931-2008 при температуре окружающей среды от минус 10 до плюс 50 °С (индекс заказа t1050).

2.1.12.1 По устойчивости к климатическим воздействиям при эксплуатации ИРТ, предназначенные для работы на АС, соответствуют виду климатического исполнения ТВ4.1 по ГОСТ 15150-69 и являются работоспособными при температуре окружающего воздуха от плюс 5 до плюс 50 °С (индекс заказа t0550), а также в течение 6 ч при предельных значениях температуры окружающего воздуха от плюс 1 до плюс 60 °С и относительной влажности воздуха до 98 % при температуре 35 °С и более низких температурах без конденсации влаги.

2.1.12.2 По устойчивости к климатическим воздействиям при эксплуатации ИРТ соответствуют группе исполнения УХЛ3.1 по ГОСТ 15150-69 при температуре окружающей среды от минус 10 до плюс 50 <sup>о</sup>С (индекс заказа УХЛ3.1 (-10…+50)).

2.1.13 ИРТ относятся к I категории сейсмостойкости по НП-031-01 и группе Б исполнения 3 по РД 25 818-87.

2.1.14 ИРТ являются стойкими, прочными и устойчивыми к воздействию землетрясения сейсмичности 8 баллов по шкале MSK-64 на уровне установки над нулевой отметкой до 40 м в соответствии с ГОСТ 25804.3-83.

2.1.15 По устойчивости к электромагнитным помехам согласно ГОСТ 32137-2013 ИРТ соответствуют группе исполнения IV, критерий качества функционирования А (см. таблицу 2.2).

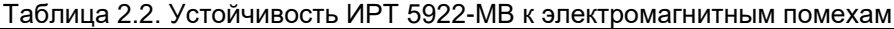

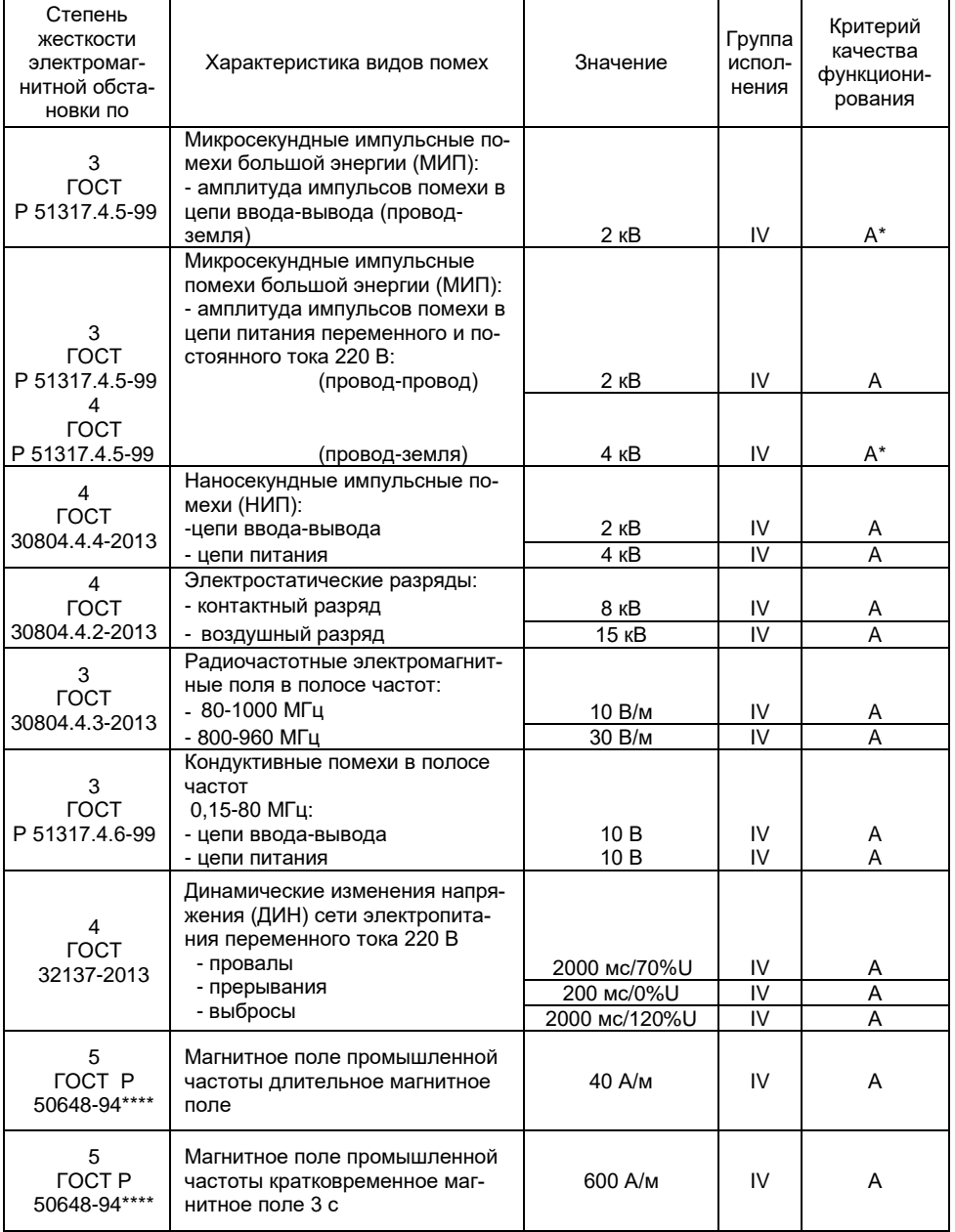

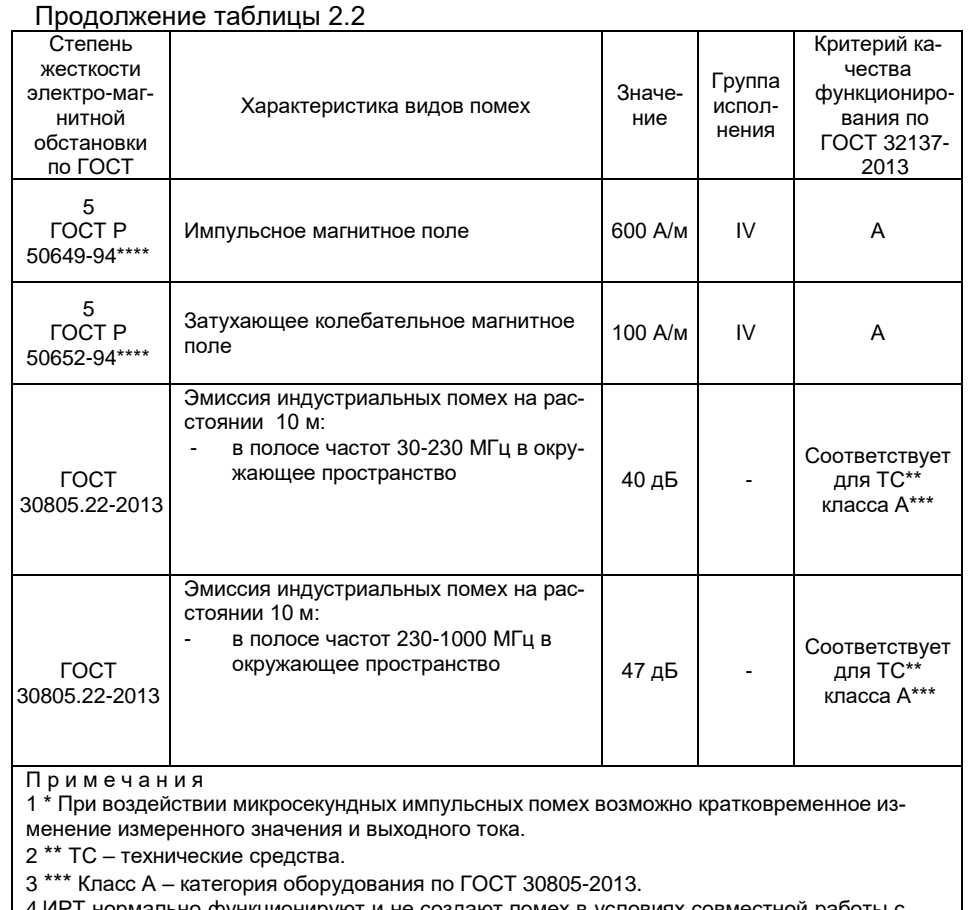

4 ИРТ нормально функционируют и не создают помех в условиях совместной работы с аппаратурой систем и элементов, для которых они предназначены, а также с аппаратурой другого назначения, которая может быть использована совместно с данными ИРТ в типовой помеховой ситуации.

5 Испытательный уровень по ГОСТ IEC 61000-4-8-2013 (с 01.07.2023), ГОСТ Р 50648-94 (до 30.06.2023).

Испытательный уровень по ГОСТ IEC 61000-4-10-2013 (с 01.07.2023), ГОСТ Р 50652-94 (до 30.06.2023)

### 2.1. Технические характеристики

2.2.1 Диапазоны измерений, входные параметры и пределы допускаемых основных приведенных погрешностей измеряемых величин относительно номинальной статической характеристики (НСХ) с учетом конфигураций измерительных каналов ИРТ приведены в таблицах 2.3 и 2.4.

Таблица 2.3 – Основные метрологические характеристики ИРТ для конфигураций с<br>входными электрическими сигналами от ТС по ГОСТ 6651-2009 и ТП по ГОСТ Р 8.585-2001

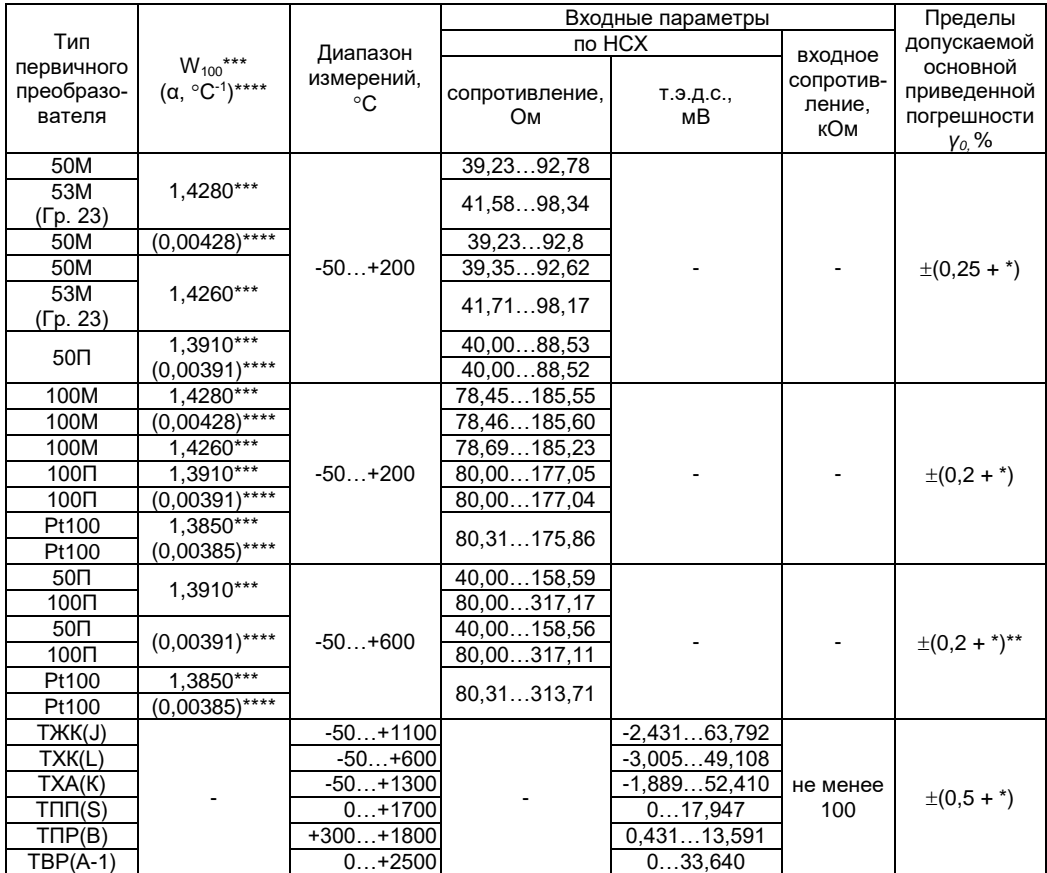

Примечания<br>1 \* Одна единица последнего разряда, выраженная в процентах от диапазона измерений.<br>2 \*\* За исключением поддиапазона (-50...+200) °С.<br>3 \*\*\* Для входных сигналов от ТС, изготовленных до 1 января 2008 г. по ГОСТ

Таблица 2.4 – Основные метрологические характеристики ИРТ для конфигураций с входными электрическими сигналами в виде силы, напряжения постоян-HOLO TOKS IN COUDO TIRE HE HOLO TORINO AT CALIF.

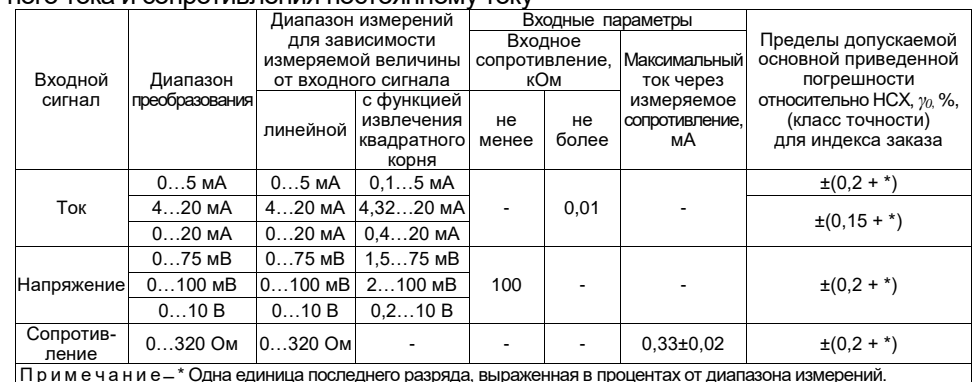

2.2.1.1 Для ИРТ в конфигурации с входными электрическими сигналами в виде силы и напряжения постоянного тока значение измеренной величины вычисляется по формулам 2.1 - 2.4 для зависимости измеряемой величины от входного сигнала:

– пинейной

$$
A_{\text{u3M}} = \frac{(I_{\text{exi}} - I_{H})}{(I_{\text{e}} - I_{H})} \times (A_{\text{e}} - A_{H}) + A_{H},
$$
 (2.1)

$$
A_{\text{L3M}} = \frac{(U_{\text{exi}} - U_{\text{H}})}{(U_{\text{g}} - U_{\text{H}})} \times (A_{\text{g}} - A_{\text{H}}) + A_{\text{H}}\,,\tag{2.2}
$$

- с функцией извлечения квадратного корня

$$
A_{\text{L3M}} = \frac{\sqrt{(I_{\text{exi}} - I_{H})}}{\sqrt{(I_{\text{e}} - I_{H})}} \times (A_{\text{e}} - A_{H}) + A_{H},
$$
 (2.3)

$$
A_{\text{LSM}} = \frac{\sqrt{(U_{\text{ex}} - U_{H})}}{\sqrt{(U_{\text{e}} - U_{H})}} \times (A_{\text{e}} - A_{H}) + A_{H}, \qquad (2.4)
$$

- где  $A_{usM}$  измеренное значение;
- $I_{\mathsf{ex},i}$ ,  $U_{\mathsf{ex},i}$  значения входного сигнала в виде силы и напряжения постоянного тока соответственно;
	- $I_{H}$ ,  $U_{H}$  нижний предел диапазона измерений входного сигнала в виде силы и напряжения постоянного тока соответственно;
	- $I_{s}$ ,  $U_{s}$  верхний предел диапазона измерений входного сигнала в виде силы и напряжения постоянного тока соответственно;
		- $A_{H}$  нижний предел диапазона преобразования входного унифицированного сигнала (значение параметра «IdPL»);
		- $A_6$  верхний предел диапазона преобразования входного унифицированного сигнала (значение параметра «IdPH»).

2.2.2 Время установления рабочего режима не более 10 мин.

2.2.3 Пределы допускаемой вариации показаний ИРТ не превышают 0.25 предела допускаемой основной погрешности<sup>1</sup>.

2.2.4 Предел допускаемой дополнительной погрешности ИРТ, вызванной изменением температуры окружающего воздуха от нормальной (20±5) °С до любой температуры в пределах рабочих температур на каждые 10 °С изменения температуры, не превышает 0,5 предела допускаемой основной погрешности.

2.2.5 Предел допускаемой дополнительной погрешности ИРТ для конфигурации с ТП, вызванной изменением температуры их свободных концов в диапазоне рабочих температур, не превышает 1 °С.

2.2.6 Предел допускаемой дополнительной погрешности ИРТ не превышает 0.2 предела допускаемой основной погрешности при воздействии одного из нижеперечисленных факторов:

– при изменении напряжения питания от номинального 220 В в диапазоне от 130 до 249 В;

- при воздействии постоянных магнитных полей и (или) переменных полей сетевой частоты напряженностью до 400 А/м;

- при влиянии напряжения поперечной помехи переменного тока с эффективным значением, равным 50 % максимального значения электрического входного сигнала ИРТ, действующего между входными измерительными зажимами последовательно с полезным сигналом и имеюшего любой фазовый угол:

- при влиянии напряжения продольной помехи постоянного или переменного тока с эффективным значением, равным 100 % максимального значения электрического входного сигнала ИРТ, действующего между любым измерительным зажимом и заземленным корпусом и имеющего любой фазовый угол.

2.2.7 Область задания уставок соответствует диапазону измерений.

2.2.8 Гистерезис срабатывания реле по уставкам несимметричный, программируется независимо по каждой уставке и регулируется в пределах всего диапазона измерений.

2.2.9 Предел допускаемой основной погрешности срабатывания сигнализации не превышает предела основной погрешности измеряемых величин.

2.2.10 Предел допускаемой дополнительной погрешности срабатывания сигнализации, вызванной изменением температуры окружающего воздуха от нормальной до любой в пределах рабочих температур на каждые 10 °С изменения температуры, не превышает 0,5 предела допускаемой основной погрешности срабатывания сигнализации.

 $^{-1}$  Пределы допускаемой вариации показаний ИРТ (для индекса заказа А) не превышают

<sup>0.5</sup> предела допускаемой основной погрешности для входных сигналов:

<sup>-</sup> от ТС (в поддиапазоне температур от минус 50 до плюс 200 °С).

<sup>-</sup> от ТП типа ТПР (В) (в поддиапазоне температур от плюс 300 до плюс 400 °С).

<sup>-</sup> от ТП типа ТПП (S) (в поддиапазоне температур от 0 до плюс 100 °С).

2.2.11 Предел допускаемой дополнительной погрешности срабатывания сигнализации. вызванной изменением напряжения питания от номинального до любого в пределах рабочих условий применения, не превышает 0.2 предела допускаемой основной погрешности срабатывания сигнализации.

2.2.12 Максимальное сопротивление каждого провода соединения  $MPT C T C - 15$  Om.

2.2.13 Предел допускаемой основной погрешности ПВИ равен  $\pm$ (k v<sub>0</sub>+0,2) %,

где v<sub>0</sub> - предел основной приведенной погрешности из таблиц 2.3.  $2.4:$ 

k – коэффициент, равный отношению диапазона измерений к диапазону преобразования ПВИ.

2.2.13.1 Значение измеряемой величины, определяемое по вы-

ходному току ПВИ, вычисляется по формуле

$$
A_{H3M} = [(I_{HBH} - I_{H})/(I_{B} - I_{H})] \times (A_{B} - A_{H}) + A_{H1}
$$

где  $A_{\text{max}}$  – значение измеряемой величины;

 $I_{\text{max}}$  – значение выходного тока ПВИ;

 $I_{\rm u}$  – нижний предел диапазона выходного тока ПВИ;

 $I_{p}$  – верхний предел диапазона выходного тока ПВИ;

 $A_{\rm H}$  – нижний предел диапазона преобразования ПВИ (значение параметра «OdPL»:

 $A<sub>n</sub>$  – верхний предел диапазона преобразования ПВИ (значение параметра «OdPL».

2.2.14 Сопротивление нагрузки для ПВИ, не более:

- 2 кОм - для выходного сигнала 0...5 мА;

- 0.5 кОм - для выходного сигнала 4...20 мА.

2.2.15 Предел допускаемой дополнительной погрешности ПВИ, вызванной изменением температуры окружающего воздуха от нормальной до любой в пределах рабочих температур на каждые 10 °С изменения температуры, не превышает 0,5 предела допускаемой основной погрешности ПВИ.

2.2.16 Предел допускаемой дополнительной погрешности ПВИ, вызванной изменением сопротивления нагрузки от 0 до максимального значения, указанного в п. 2.2.14, не превышает 0,2 предела допускаемой основной погрешности ПВИ.

2.2.17 Время установления выходного сигнала ПВИ (время, в течение которого выходной сигнал ПВИ входит в зону предела допускаемой основной погрешности) - не более 2 с, при скачке входного сигнала от 0 до 100 % и параметре «t63» (время демпфирования входного сигнала), равном «0».

2.2.18 Выходные характеристики встроенного источника напряжения постоянного тока ИРТ 5922-МВ, ИРТ 5922А-МВ для питания измерительного преобразователя:

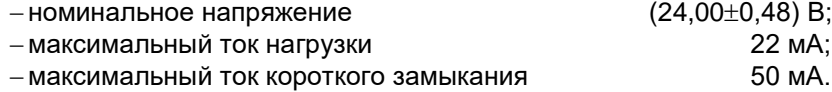

2.2.19 Питание ИРТ осуществляется от сети переменного тока синусоидальной формы частотой от 40 до 100 Гц напряжением от 130 до 249 В, при номинальных значениях – частоты 50 Гц и напряжения 220 В, или сети постоянного тока напряжением от 150 до 249 В, при номинальном значении напряжения 220 В.

2.2.20 Мощность, потребляемая ИРТ от сети переменного или постоянного тока при номинальных значениях, указанных в п. 2.2.19, не превышает 10 В·А.

2.2.21 ИРТ устойчив к прерыванию питания на время, не превышающее 200 мс.

2.2.22 Электрическая прочность изоляции

2.2.22.1 Изоляция электрических цепей питания и сигнализации относительно корпуса, входных измерительных цепей и цепей встроенного источника напряжения, цепей интерфейса и токового выхода и между собой в зависимости от условий испытаний выдерживает в течение 1 мин действие испытательного напряжения практически синусоидальной формы частотой от 45 до 65 Гц:

‒ 1500 В при температуре окружающего воздуха (20±5) °С и относительной влажности от 30 до 80 %;

‒ 900 В при относительной влажности (90±3) % и температуре окружающего воздуха (25±3) °С.

2.2.22.2 Изоляция входных измерительных цепей и цепей встроенного источника напряжения, цепей интерфейса и токового выхода относительно корпуса и между собой в зависимости от условий испытаний выдерживает в течение 1 мин действие испытательного напряжения практически синусоидальной формы частотой от 45 до 65 Гц:

 $-500$  В при температуре окружающего воздуха (20 $\pm$ 5) °С и относительной влажности от 30 до 80 %;

 $-$  300 В при относительной влажности (90 $\pm$ 3) % и температуре окружающего воздуха (25±3) °С.

2.2.23. Электрическое сопротивление изоляции токоведущих цепей ИРТ относительно его корпуса и между собой не менее:

– 20 МОм при температуре окружающего воздуха (20 $\pm$ 5) °С и относительной влажности от 30 % до 80 %;

– 5 МОм при температуре окружающего воздуха (50 $\pm$ 3) °С и относительной влажности от 30 % до 80 %;

12

– 1 МОм при относительной влажности (95 $\pm$ 3) % и температуре окружающего воздуха (35 $\pm$ 3) °С.

2.2.24 Габаритные размеры, мм, не более:

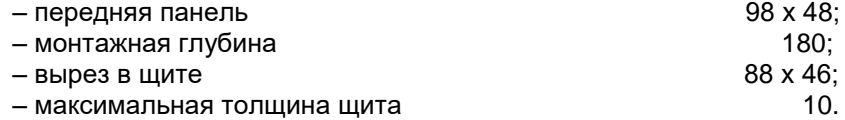

2.2.25 Масса не более 0,6 кг.

2.2.26 ИРТ устойчивы и прочны к воздействию температуры окружающего воздуха от минус 10 до плюс 50 °С и от минус 50 до плюс 50 °С соответственно.

2.2.27 ИРТ устойчивы и прочны к воздействию влажности до 95 и 98 % при температуре окружающего воздуха плюс 35 °С соответственно.

2.2.28 ИРТ устойчивы и прочны к воздействию синусоидальной вибрации в диапазоне частот от 1 до 120 Гц при амплитуде виброускорения 20 м/с $^{\rm 2}$ .

2.2.29 ИРТ не имеют конструктивных элементов и узлов с резонансными частотами от 5 до 25 Гц.

2.2.30 ИРТ устойчивы и прочны к воздействию механических ударов одиночного действия с пиковым ударным ускорением 20 м/с<sup>2</sup>, длительностью ударного импульса от 2 до 20 мс и общим количеством ударов 30.

2.2.31 ИРТ устойчивы и прочны к воздействию механических ударов многократного действия с пиковым ударным ускорением 30 м/с<sup>2</sup>, с предпочтительной длительностью действия ударного ускорения 10 мс (допускаемая длительность – от 2 до 20 мс) и количеством ударов в каждом направлении 20.

2.2.32 ИРТ прочны к воздействию ударной тряски с числом ударов в минуту 80, средним квадратическим значением ускорения 98 м/с<sup>2</sup> и продолжительностью воздействия 1 ч.

2.2.33 ИРТ прочны при сейсмических воздействиях, эквивалентных воздействию вибрации с параметрами, указанными в таблице 2.5.

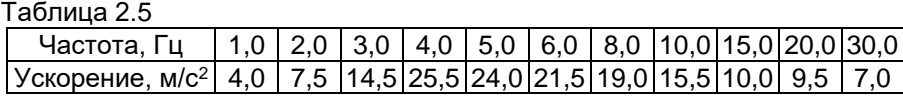

2.2.34 Обеспечение электромагнитной совместимости и помехозащищенности

2.2.34.1 По устойчивости к электромагнитным помехам согласно ГОСТ 32137-2013 ИРТ соответствуют группе исполнения IV, критерий качества функционирования А (см. таблицу 2.2).

# **2.3 Устройство и работа**

## 2.3.1 Общий вид ИРТ

На рисунке 2.1 представлен общий вид ИРТ.

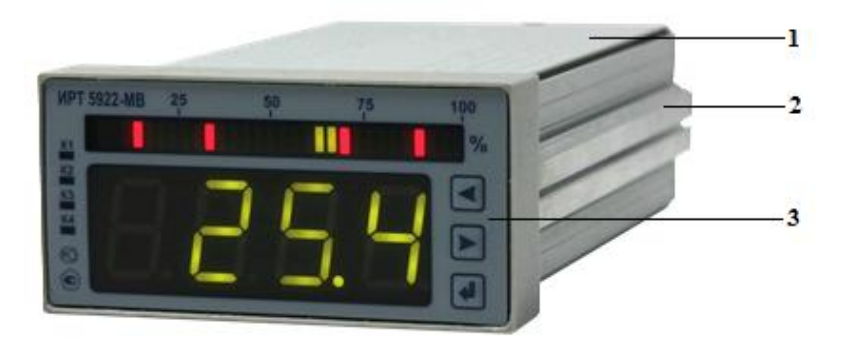

# **Рисунок 2.1 – Общий вид ИРТ**

Обозначения к рисунку 2.1:

- 1 металлический корпус;
- 2 крепежная планка;
- 3 лицевая панель.

ИРТ предназначен для щитового монтажа. Для установки прибора в щит в комплекте прилагаются крепежные элементы: винт (2 шт.), крепежные планки (2 шт.).

На лицевой панели ИРТ размещены элементы индикации и управления, на задней панели расположены съемные клеммы, винт защитного заземления.

На рисунке 2.2 представлена передняя панель ИРТ, на рисунке 2.3 –задняя панель ИРТ.

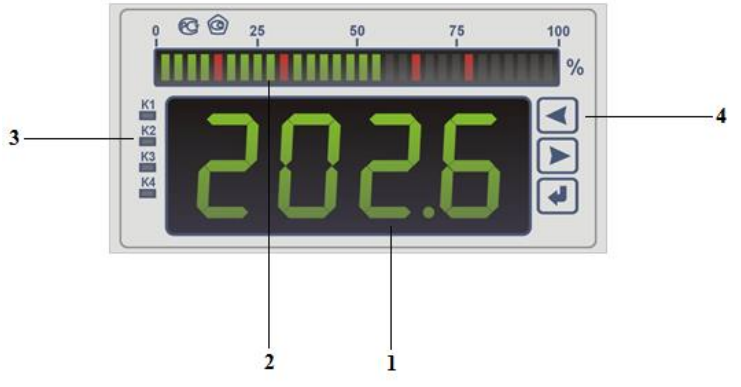

**Рисунок 2.2 – Передняя панель ИРТ 5922-МВ**

Обозначения к рисунку 2.2:

- 1 цифровой индикатор;
- 2 шкальный индикатор;
- 3 единичные индикаторы состояния каналов сигнализации «К1», «К2», «К3», «К4;
- 4 кнопки управления».

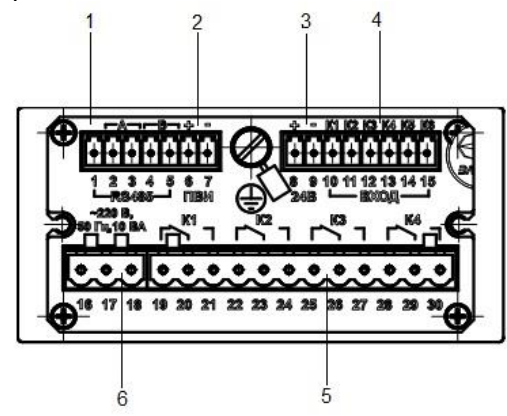

**Рисунок 2.3 – Задняя панель ИРТ 5922-МВ**

Обозначения к рисунку 2.3:

- 1 разъем интерфейса RS-485;
- 2 разъем выходного сигнала ПВИ;
- 3 разъем встроенного источника напряжения 24 В;
- 4 разъем для подключения первичных преобразователей;
- 5 разъем четырех релейных выходов («K1», «K2», «K3», «K4»);
- 6 разъем для подключения питания.

### 2.3.2 Элементы индикации и управления ИРТ

На передней панели ИРТ находятся (см. рисунок 2.2):

цифровой индикатор;

шкальный индикатор;

единичные индикаторы «К1», «К2», «К3», «К4» состояния реле;

 $k - k$ нопки «  $\langle \cdot \rangle$ », «  $\langle \cdot \rangle$ », «  $\langle \cdot \rangle$ » для работы с меню прибора.

2.3.2.1 Цифровой индикатор представляет собой четырехразрядный семисегментный трехцветный индикатор высотой 20 мм, который предназначен для индикации:

измеряемого значения физической величины;

названий пунктов меню/ параметров конфигурации;

значений параметров конфигурации;

сообщений о ходе выполнения процедур в режиме меню;

диагностических сообщений об ошибках.

Цвет свечения сегментов цифрового индикатора указывает на положение текущего значения измеряемой величины относительно значений уставок.

Зеленый цвет сегментов означает, что значение измеряемой величины находится в диапазоне, заданном уставками предупреждения, при этом все каналы сигнализации выключены.

Желтый цвет сегментов означает, что значение измеряемой величины вышло за пределы диапазона, заданного уставками предупреждения, но находится в диапазоне, заданном аварийными уставками, при этом включается соответствующий канал сигнализации и индикатор сработавшей уставки предупреждения.

Красный цвет сегментов означает, что значение измеряемой величины вышло за пределы диапазона, заданного аварийными уставками, при этом включается соответствующий канал сигнализации и индикатор сработавшей аварийной уставки, канал уставки предупреждения также остается включенным.

2.3.2.2 В режиме измерения на цифровом индикаторе отображается текущее значение измеряемой величины. Числовые значения выводятся на индикатор с плавающей десятичной точкой, разрядность переключается автоматически. На индикатор выводятся также информация об обрыве датчика, превышении входным сигналом границ диапазона измерений и другие сообщения об ошибках.

2.3.2.3 В режиме меню на цифровом индикаторе отображаются мнемонические обозначения параметров конфигурации, численные значения этих параметров, а также сообщения об ошибках при вводе значений параметров и запуске процедур.

16

2.3.2.4 Шкальный индикатор представляет собой линейную шкалу. состоящую из 30-ти двухцветных светодиодных сегментов, и предназначен для индикации и визуальной оценки текущего значения измеряемой величины и уставок в установленном диапазоне шкального индикатора.

Значение измеряемой величины отображается на шкальном индикаторе одним из двух способов:

- непрерывной полосой светящихся сегментов:

- двумя соседними сегментами, перемещающимися по шкале.

Сегменты шкального индикатора, отображающие значение измеряемой величины, имеют зеленый цвет свечения.

Значения уставок отображаются на шкальном индикаторе одиночными сегментами красного цвета. При срабатывании аварийных уставок, когда красные сегменты сигнала совпадают с сегментами уставок. красный цвет свечения последних меняется на желтый.

При выходе значения измеренной величины за верхний предел диапазона шкального индикатора все высвечиваемые им сегменты мигают с частотой 1 Гц, а при выходе за нижний – с частотой 1 Гц мигают только сегменты, отображающие уставки.

2.3.2.5 Единичные индикаторы «К1», «К2», «К3», «К4» предназначены для отображения состояния реле коммутируемых каналов сигнализации. Светящиеся индикаторы информируют о включенном состоянии  $n$ ene.

2.3.2.6 Кнопки управления служат для задания параметров конфигурации ИРТ с помощью меню в автономном режиме работы.

2.3.3 Элементы подключений к внешним устройствам

2.3.3.1 Вилка 3-х контактная (контакты 16...18) с шагом 5,08 мм служит для подключения цепей сетевого питания с помощью съемной винтовой клеммной розетки, входящей в комплект ИРТ. Максимальное сечение применяемого провода - 1,5 мм<sup>2</sup>.

Контакт 16 служит для подключения цепи рабочего заземления для обеспечения помехоустойчивости ИРТ, не обеспечивая при этом функции защитного заземления корпуса прибора.

2.3.3.2 Вилка 12-ти контактная (контакты 19...30) с шагом 5.08 мм - служит для подключения цепей исполнительных устройств каналов сигнализации с помощью съемной винтовой клеммной розетки, входящей в комплект ИРТ. Максимальное сечение применяемого провода – 1,5 мм<sup>2</sup>.

2.3.3.3 Вилка 7-ми контактная с шагом 3,81 мм - служит для подключения цепей интерфейса RS-485 (контакты 1...5) и цепей ПВИ (контакты 6, 7) с помошью съемной винтовой клеммной розетки, входящей в комплект ИРТ. Максимальное сечение применяемого провода - $MM^2$ .

2.3.3.4 Вилка 8-ми контактная с шагом 3,81 мм – служит для подключения цепей первичных преобразователей (контакты 10…15) и цепей встроенного источника напряжения 24 В (контакты 8, 9) с помощью съемной винтовой клеммной розетки, входящей в комплект ИРТ. Максимальное сечение применяемого провода - 1 мм<sup>2</sup>.

2.3.3.5 Винт защитного заземления служит для подсоединения шины защитного заземления с помощью наконечника типа «О», входящего в комплект ИРТ. Максимальное сечение применяемого провода – 2,5 мм<sup>2</sup> . Заземление корпуса ИРТ при эксплуатации является обязательным.

2.3.4 Основные модули ИРТ

ИРТ состоит из трех основных модулей:

системного с субмодулем АЦП, схемами ПВИ и интерфейса;

индикации с кнопками управления;

питания с реле каналов сигнализации.

2.3.4.1 Модуль индикации с кнопками управления является конструктивно законченным узлом, жестко закрепленным в корпусе ИРТ, имеющим разъемное соединение с системным модулем и модулем питания.

#### 2.3.5 Общие принципы работы ИРТ

Работа ИРТ происходит в циклическом режиме с периодом 0,3 с. За один цикл работы ИРТ производит одно измерение сигнала первичного преобразователя. Полученные результаты измерения анализируются и преобразуются микропроцессорным блоком управления в соответствии с настройками ИРТ (параметрами конфигурации).

Результат измерения отображается на цифровом и шкальном индикаторах ИРТ и сравнивается со значениями уставок. По результату сравнения формируется команда управления релейными каналами сигнализации ИРТ.

#### 2.3.5.1 Преобразование входного сигнала

В начале каждого цикла измерений электрический сигнал от первичного преобразователя поступает на универсальный измерительный вход и преобразуется субмодулем АЦП в цифровой код, который поступает в микропроцессорный блок управления для дальнейшей обработки, определяемой конфигурацией ИРТ.

#### 2.3.5.2 Обработка цифрового кода

Дальнейшая обработка цифрового кода зависит от значений соответствующих параметров конфигурации, установленных пользователем, и может включать следующие этапы, выполняемые в приведенной ниже последовательности:

- коррекция нуля и коррекция диапазона для устранения начальной погрешности преобразования входных сигналов;
- демпфирование для подавления колебаний показаний прибора при наличии повышенного уровня шумов и помех, поступающих на измерительный вход;
- извлечение корня квадратного из значения измеряемой величины.

Результатом всех этапов обработки является измеренное значение А<sub>изм</sub> физической величины. На цифровом индикаторе ИРТ высвечивается значение величины  $A_{u_3u_1}$  округленное до количества знаков, определяемых разрядностью индикатора и установленным количеством разрядов после запятой.

2.3.5.3 Формирование сигнала управления реле

При срабатывании уставок электронный блок ИРТ формирует по четырем каналам сигнализации дискретные сигналы управления внешними устройствами.

ИРТ имеет четыре фиксированные уставки. При этом уставка 1 («SEt1») связана с первым исполнительным реле, уставка 2 («SEt2») со вторым, уставка 3 («SEt3») – с третьим, уставка 4 («SEt4») – с четвертым.

Уставки 1 и 2 являются нижними, срабатывают, когда значение измеряемой величины становится меньше значений уставок.

Уставки 3 и 4 являются верхними, срабатывают, когда значение измеряемой величины становится больше значений уставок.

Уставки 2 и 3 являются уставками предупреждения, уставки 1 и 4 аварийными уставками.

Для соблюдения логики работы уставок должно выполняться неравнество

> $A_{min}$  < «SEt1» < «SEt2» < «SEt3» < «SEt4» <  $A_{max}$ .  $(2.5)$

- где **А**ти-нижний предел измерений для ТС и ТП либо нижний предел диапазона преобразования для унифицированных сигналов тока и напряжения:
	- А<sub>тах</sub> верхний предел измерений для ТС и ТП либо верхний предел диапазона преобразования для унифицированных сигналов тока и напряжения.

Состояние каждого реле при возникновении обрыва цепи первичного преобразователя определяет параметр «rLEr», который представляет собой двоичное 4-х разрядное число, где каждый разряд соответствует своему каналу сигнализации.

#### 2.3.5.4. Формирование сигналов ПВИ

Для формирования унифицированного выходного токового сигнала контроллер управления выдает ШИМ-сигнал в соответствии с измеренным

значением физической величины. Этот сигнал управляет двумя источниками тока диапазонов (4…20, 20…4) мА и (0…5, 5…0) мА. Оба источника работают на один выход ПВИ, переключение между ними осуществляется также контроллером. Для управления типом выходного сигнала ПВИ служит параметр меню **«OUtP»** (см. п. 2.7). Установка нижнего и верхнего пределов диапазона преобразования ПВИ осуществляется при помощи параметров **«OdPL»** и **«OdPH»**.

Предельно возможные диапазоны выходного тока ПВИ:

 $-$  от 0 до 6 мА для сигналов (0...5, 5...0) мА, при  $R_{\text{H} \text{ a} \text{ W} \text{C}}$ -2 кОм;

 $-$  от 3,5 до 24 мА для сигналов (4...20, 20...4) мА, при Rнамкс-0,5 кОм.

### **2.4 Основные режимы**

ИРТ может находиться в одном из следующих режимов:

- *режиме измерений* (см. п. 2.4.1);
- *режиме меню* (см. п. 2.4.2).

Переход в *режим тестирования уставок и реле* осуществляется из *режима меню* (см. п. 2.6.2.23, 2.6.2.24).

Независимо от текущего режима ИРТ выполняет следующие функции:

- измерение значения входного сигнала;
- преобразование измеренного значения в соответствующую физическую величину;
- контроль значений измеряемой величины в режиме реального времени;
- управление состоянием реле каналов сигнализации.

На рисунке 2.4 приведена схема взаимосвязей между режимами ИРТ.

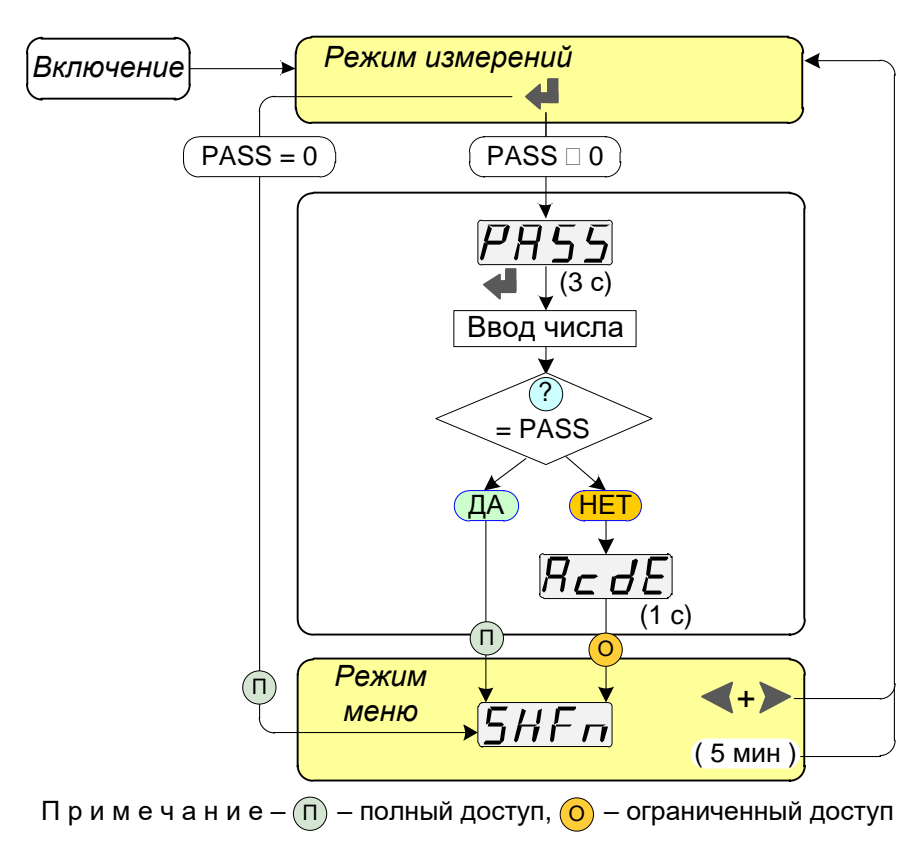

#### Рисунок 2.4 - Схема взаимосвязей между режимами ИРТ

### 2.4.1 Режим измерений

В режим измерений ИРТ переходит после включения питания. В режиме измерений на цифровом индикаторе отображается текущее значение измеряемой величины в числовом виде, на шкальном индикаторе - в виде сегментов.

Количество отображаемых на шкальном индикаторе сегментов (либо расположение пары сегментов) линейно зависит от измеренного значения в установленном диапазоне шкалы, при этом нижней границе диапазона шкалы соответствует крайний левый сегмент, а верхней границе - полная шкала из 30 сегментов или крайний правый сегмент.

Индикаторы «К1»...«К4» информируют о состоянии реле каналов сигнализации в зависимости от соотношения значений уставок и измеряемой величины.

#### 2.4.2 Режим меню

Режим меню предназначен для просмотра и редактирования значений параметров конфигурации ИРТ, а также для выполнения процедур тестирования уставок и реле.

В режиме меню процесс измерения и управления каналами сигнализации не прекращается (кроме периода выполнения процедуры тестирования уставок и реле), индикаторы включенных каналов сигнализации продолжают светиться, а все сегменты шкального индикатора гаснут.

Все изменения значений параметров запоминаются в энергонезависимой памяти ИРТ и вступают в силу после окончания их редактирования.

Несанкционированные изменения значений параметров конфигурации и запуск тестовых процедур защищаются паролем.

Пароль представляет собой целое положительное число из диапазона возможных значений (0000...9999), которое хранится в энергонезависимой памяти ИРТ и может быть изменено только с помощью программы настройки.

Заводская установка пароля - 0000, что обеспечивает полный доступ к параметрам конфигурации без ввода пароля.

Полный доступ - это возможность просмотра и редактирования значений параметров конфигурации ИРТ.

Ограниченный доступ - это возможность просмотра установленных значений параметров конфигурации.

При эксплуатации установленный пароль можно считать (если он забыт пользователем) или изменить только с помощью компьютерной программы настройки.

#### 2.5 Работа в режиме меню

2.5.1 Навигация по меню (функции кнопок управления)

Вход в режим меню, просмотр и редактирование значений параметров, а также выход из режима меню осуществляются с помощью кнопок « », « », « », расположенных на лицевой панели ИРТ.

В режиме меню мнемонические обозначения параметров и их текушие значения отображаются на цифровом индикаторе.

Мигание значения параметра либо разряда числа сигнализирует о режиме его редактирования.

Редактирование многоразрядного числа осуществляется поразрядно, начиная со старшего разряда и переходя к младшему.

2.5.1.1 Кнопка « • » используется для:

-входа в режим меню;

-входа в режим редактирования значения параметра;

- ввода отредактированного значения параметра;

 перехода к редактированию следующего разряда (для многоразрядного числа);

 окончания редактирования значения параметра (при этом выбранное значение параметра вступает в силу).

2.5.1.2. Кнопки « », « » используются для:

выбора параметра (пункта) меню;

выбора значения параметра из списка;

выбора значения разряда числа;

 выхода из *режима меню* в *режим измерений* (одновременным нажатием кнопок « $\langle \cdot \rangle$ », « $\rangle$ »).

2.5.1.3. Навигацию по пунктам меню, по значениям параметров и по значениям разрядов параметров с помощью кнопок  $\ll$ »,  $\ll$  », можно осуществлять двумя способами:

 *пошаговым*, путем однократного нажатия на одну из кнопок «  $\langle \bullet \rangle$  ,  $\langle \bullet \rangle$  »;

 *сканирующим*, путем удержания в нажатом положении одной из кнопок « », « » до появления на цифровом индикаторе требуемого значения параметра.

2.5.2 Вход в *режим меню* и выход из него

2.5.2.1. Вход в режим меню осуществляется нажатием кнопки « ». В случае установленного пароля на цифровом индикаторе ИРТ появляется запрос на ввод пароля – **«PASS»**. Через 3 с или сразу после повторного нажатия кнопки « » на цифровом индикаторе появляется число **«0000»** с мигающим старшим разрядом.

После этого необходимо ввести поразрядно числовое значение пароля, при этом, как было описано выше, выбор значения редактируемого разряда числа осуществляется кнопками « », « », а переход к следующему разряду – кнопкой « ».

После выбора последнего (младшего) разряда и нажатия кнопки « » набранный код сравнивается с установленным паролем, и, в случае их совпадения, осуществляется вход в меню с полным доступом, позволяющим просматривать установленные значения всех параметров и производить их редактирование, при этом на цифровом индикаторе появляется первый пункт меню – **«SHFn»**.

Если пароль набран неправильно, то при нажатии кнопки « » на индикаторе в течение 1 с высвечивается сообщение **«AcdE»**, означающее запрет редактирования параметров (разрешен только просмотр), после чего на индикаторе появляется пункт меню **«SHFn»**.

Если пароль не был установлен, то на цифровом индикаторе первый пункт меню **«SHFn»** появляется сразу после нажатия кнопки « ».

2.5.2.2. Выход из режима меню осуществляется одновременным нажатием кнопок « $\langle \cdot \rangle$ ».

В случае если в течение 5 мин не производились никакие манипуляции с кнопками управления, выход из режима меню происходит автоматически.

2.5.3. Структура меню

Структура меню ИРТ представлена на рисунке 2.5.

Параметры меню на рисунке 2.5 условно разбиты на две группы: левая объединяет параметры первичных преобразователей, цифрового и шкального индикаторов и интерфейса RS-485, правая – уставок и реле.

После входа в режим меню на цифровом индикаторе появляется первый пункт меню - «SHFn».

Пользователю предоставляется возможность выбора нужного пункта меню по двум направлениям: с помощью кнопки « < » выбираются параметры из левой группы, с помощью кнопки «  $\rightarrow$  » - из правой. Ограничений в поиске параметров нет, процедура выбора осуществляется по кругу в любом направлении.

Выбор параметров может осуществляться как в пошаговом режиме, так и в сканирующем, с удержанием в нажатом положении кнопки «  $\triangleright$   $\blacksquare$   $\blacksquare$   $\blacksquare$   $\blacksquare$ 

Примечание – Наименования параметров конфигурации ИРТ (представленные в меню мнемоническими обозначениями), их допустимые и заводские значения, а также описание действий по их установке и запуску процедур подробно описаны в п. 2.6.

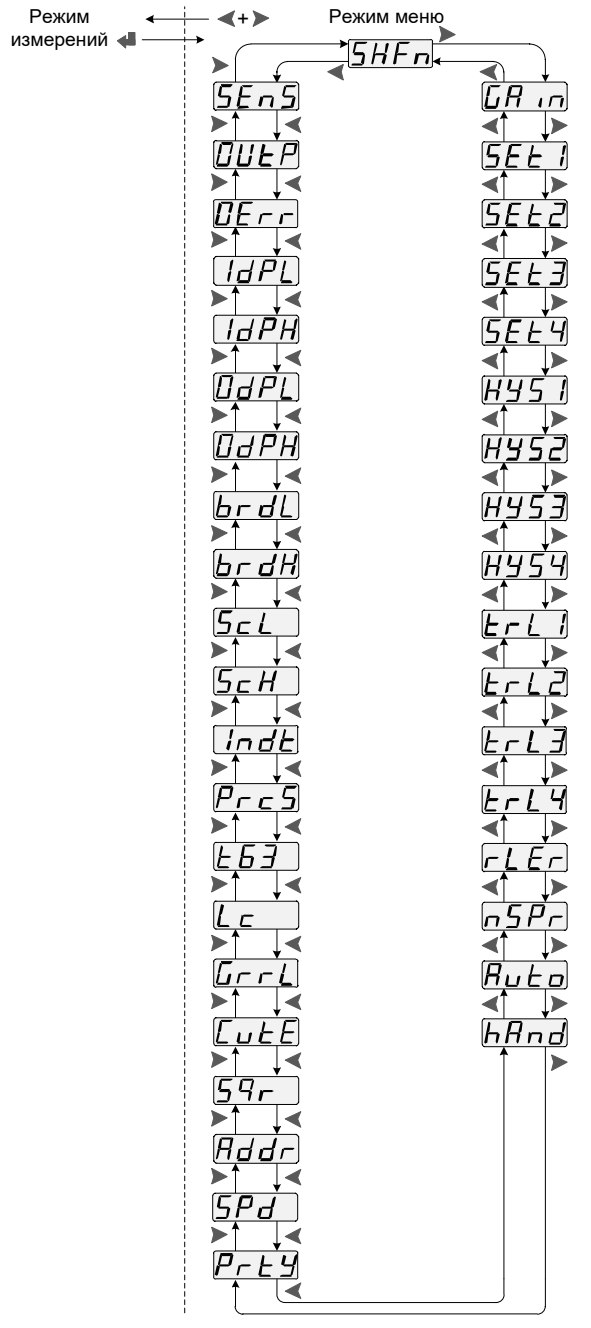

Рисунок 2.5 - Структура меню ИРТ

2.5.4.Редактирование значений параметров

2.5.4.1. Редактирование значений параметров может быть выполнено пользователем только при наличии у него прав полного доступа (см. п. 2.4.2).

В ИРТ имеется два типа параметров: параметры, принимающие числовые значения, и параметры, значения которых выбираются из списка (например, «CU85», «CU65») с помощью кнопок «  $\langle \cdot \rangle$ », «  $\rangle$ »,

Редактирование параметров ИРТ осуществляется после выбора соответствующего названия параметра из пунктов меню с последующим подтверждением кнопкой « ».

После этого на цифровом индикаторе появляется либо числовое значение параметра с мигающим старшим разрядом, либо мигающее значение параметра, выбираемое из списка. В старшем разряде десятичного числа кроме цифр может присутствовать знак «минус».

2.5.4.2. Редактирование числового значения разряда или выбор значения параметра из списка производится кнопками « • » и « • » и может осуществляться двумя способами: пошаговым и сканирующим, как было описано в п. 2.5.1.3.

2.5.4.3. Числовые значения параметров, кроме значения параметра **«rLEr»,** выводятся на индикатор в десятичной системе счисления в формате с фиксированной точкой. Количество индицируемых знаков после десятичной точки не превышает установленного значения параметра **«PrcS»**.

В процессе редактирования числа количество разрядов после десятичной точки остается фиксированным (заводская установка – один разряд), поэтому перед редактированием рекомендуется сразу задать требуемое количество разрядов после десятичной точки, чтобы не обращаться к данной процедуре после начала редактирования.

Значение параметра **«rLEr»** выводится на индикатор в двоичной системе счисления, каждому разряду числа ставится в соответствие канал сигнализации с номером, равным номеру двоичного разряда.

2.5.4.4. Редактирование многоразрядного значения параметра можно завершить на любом разряде путем нажатия и удержания кнопки « », при этом окончание редактирования и вступление значения параметра в силу происходит без перехода к следующему разряду.

### **2.6. Задание параметров конфигурации**

2.6.1. Задание параметров конфигурации ИРТ осуществляется с клавиатуры ИРТ (автономный режим) или с помощью компьютерной программы (программный режим).

Для подключения ИРТ к ПК, в случае необходимости, можно использовать преобразователь интерфейса RS-232/RS-485, например ПИ-232/485 или «ЭЛЕМЕР-EL-4020RS» производства НПП «ЭЛЕМЕР».

2.6.2. Наименования параметров конфигурации, их мнемонические обозначения, диапазон возможных значений и их заводские установки представлены в таблицах 2.5 и 2.8.

Мнемонические обозначения первичных преобразователей представлены в таблице 2.6.

|                                                                                     |        |                                | Завод-         |          |  |
|-------------------------------------------------------------------------------------|--------|--------------------------------|----------------|----------|--|
| Наименование                                                                        | Пункт  | Допустимые                     | ская           | № п. п.  |  |
| параметра                                                                           | меню   | значения                       | уста-          |          |  |
|                                                                                     |        |                                | новка          |          |  |
| Пароль*                                                                             | «PASS» | 0000 9999                      | 0000           | 2.5.2.1  |  |
| Тип первичного преобразователя                                                      | «SEnS» | См. табл. 2.6                  | «i020»         | 2.6.2.1  |  |
| Тип выходного сигнала                                                               | «OUtP» | См. табл. 2.8                  | $4 - 20$       | 2.7      |  |
| Значение тока ошибки                                                                | «OErr» | 0120%                          | 18             | 2.6.2.4  |  |
| Нижний предел диапазона преобразова-<br>ния унифицированного входного сигнала       | «IdPL» | -9999999                       | 0              | 2.6.2.2  |  |
| Верхний предел диапазона преобразования<br>унифицированного входного сигнала        | «IdPH» | -9999999                       | 20             | 2.6.2.2  |  |
| Нижний предел диапазона преобразования<br>унифицированного выходного сигнала (ПВИ)  | «OdPL» | $-9999999$                     | 4              | 2.6.2.3  |  |
| Верхний предел диапазона преобразования<br>унифицированного выходного сигнала (ПВИ) | «OdPH» | $-9999999$                     | 20             | 2.6.2.3  |  |
| Нижний предел значения измеряемой ве-<br>личины                                     | «brdL» | $-9999999$                     | -999           | 2.6.2.5  |  |
| Верхний предел значения измеряемой ве-<br>личины                                    | «brdH» | -9999999                       | 9999           | 2.6.2.5  |  |
| Нижний предел диапазона шкального ин-<br>дикатора                                   | «ScL»  | $-9999999$                     | 0              | 2.6.2.6  |  |
| Верхний предел диапазона шкального ин-<br>дикатора                                  | «ScH»  | -9999999                       | 20             | 2.6.2.6  |  |
| Способ отображения на шкальном индика-<br>Tope                                      | «Indt» | 0 - сегменты<br>1 - полоса     | 1              | 2.6.2.7  |  |
| Количество знаков после запятой                                                     | «PrcS» | 0, 1, 2, 3                     | 1              | 2.6.2.8  |  |
| Время демпфирования входного сигнала                                                | «t63»  | 0100                           | $\overline{0}$ | 2.6.2.9  |  |
| Схема подключения ТС                                                                | «Lc»   | 2 - 2-х пров.<br>3 - 3-х пров. | 3              | 2.6.2.10 |  |
| Сопротивление/градуировка<br>2-х проводной линии связи ТС                           | «GrrL» | 050                            | 0              | 2.6.2.11 |  |
| Разрешение контроля обрыва цепи пер-<br>вичного преобразователя                     | «CUtE» | 0 - выкл.<br>1 - вкл.          | 1              | 2.6.2.12 |  |
| Функция извлечения<br>квадратного корня                                             | «Sqr»  | 0 - выкл.<br>1 - вкл.          | $\Omega$       | 2.6.2.13 |  |
| Коррекция нуля                                                                      | «SHFn» | -9999999                       | 0              | 2.6.2.14 |  |
| Коррекция диапазона                                                                 | «GAin» | 0, 8 1, 2                      | 1              | 2.6.2.15 |  |
| Уставка 1                                                                           | «SEt1» | -9999999                       | 4              |          |  |
| Уставка 2                                                                           | «SEt2» | -9999999                       | 6              | 2.6.2.16 |  |
| Уставка 3                                                                           | «SEt3» | -9999999                       | 14             |          |  |
| Уставка 4                                                                           | «SEt4» | -9999999                       | 16             |          |  |
| Гистерезис уставки 1                                                                | «HYS1» | 09999                          | $\overline{0}$ |          |  |
| Гистерезис уставки 2                                                                | «HYS2» | 09999                          | 0              | 2.6.2.17 |  |
| Гистерезис уставки 3                                                                | «HYS3» | 09999                          | 0              |          |  |
| Гистерезис уставки 4                                                                | «HYS4» | 09999                          | 0              |          |  |
| Время задержки включения реле 1                                                     | «trL1» | 0128                           | 0              | 2.6.2.18 |  |
| Время задержки включения реле 2                                                     | «trL2» | 0128                           | 0              |          |  |

Таблица 2.5 - Параметры конфигурации ИРТ

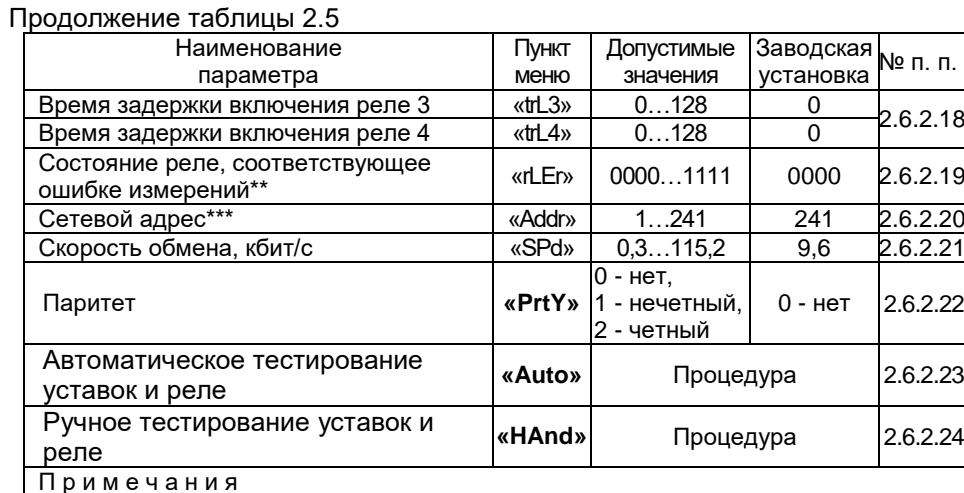

ттр и м е ч а н и я<br>1 \* Задается только с помощью программы настройки.<br>2 \*\* Число в двоичной системе счисления.<br>3 \*\*\*При включении ИРТ в компьютерную сеть заводское значение адреса<br>должно быть заменено на значение из диап

### Таблица 2.6 - Тип первичного преобразователя

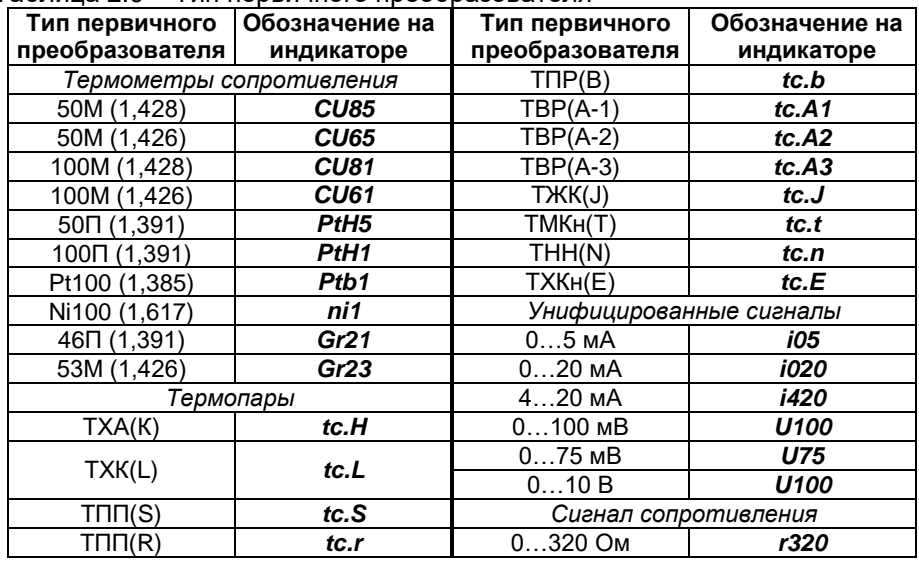

2.6.2.1. Тип первичного преобразователя «SEnS» - параметр, определяющий тип первичного преобразователя, подключенного к измерительной цепи ИРТ.

Выбор нужного типа первичного преобразователя осуществляется в соответствии с таблицей 2.6.

2.6.2.2. **Нижний (верхний) предел диапазона преобразования унифицированного входного сигнала «IdPL» («IdPH»)** – значение измеряемой величины, которое ставится в соответствие нижнему (верхнему) пределу диапазона измерений входного унифицированного сигнала.

2.6.2.3. **Нижний (верхний) предел диапазона преобразования унифицированного выходного сигнала «OdPL» («OdPH»)** ̶ значение измеряемой величины, которое ставится в соответствие нижнему (верхнему) пределу диапазона измерений выходного унифицированного сигнала (ПВИ).

2.6.2.4. **Ток ошибки «OErr»** в % от максимума выходного унифицированного токового сигнала устанавливается в диапазоне от 0 до 120 % от Iвых.макс. Ток ошибки формируется при обрыве входной цепи.

2.6.2.5. **Нижний (верхний) предел значения измеряемой величины «brdL» («brdH»)** – параметр используется для искусственного сужения диапазона измерений, заданного в таблицах 2.2 и 2.3.

При значениях измеряемой величины, меньших значения параметра **«brdL»** или больших значения параметра **«brdH»**, на цифровом индикаторе ИРТ будет выдаваться сообщение **«-br-»**, при этом работа реле блокируется.

Для устранения влияния данного параметра на диапазон измерений при смене типов первичных преобразователей его значение устанавливают в предельный минимум (максимум), равный минус 999 (9999).

2.6.2.6. **Нижний (верхний) предел диапазона шкального индикатора «ScL» («ScH»)** – значение измеряемой величины, при котором светится крайний левый сегмент (крайний правый сегмент либо все сегменты [в зависимости от способа отображения значения измеряемой величины на шкальном индикаторе – непрерывной полосой светящихся сегментов либо двумя соседними сегментами, перемещающимися по шкале соответственно]) шкального индикатора.

2.6.2.7. **Способ отображения значения измеряемой величины на шкальном индикаторе «Indt»** – способ визуального отображения значения измеряемой величины на шкальном индикаторе: непрерывной полосой светящихся сегментов либо двумя соседними сегментами, перемещающимися по шкале.

2.6.2.8. **Количество знаков после запятой «PrcS»** – количество значащих разрядов после десятичной точки для отображаемого на цифровом индикаторе значения.

Измеряемое значение параметра представлено в виде числа с плавающей десятичной точкой, которая автоматически смещается вправо при увеличении значения измеряемого параметра из-за ограниченной разрядности цифрового индикатора. Допустимые значения: 0, 1, 2 или 3.

30

2.6.2.9. Время демпфирования входного сигнала «t63» - постоянная времени цифрового фильтра первого порядка, параметр, позволяющий уменьшить вариацию (шумы) измерений.

Устанавливая значение этого параметра необходимо учитывать. что при ступенчатом изменении входного сигнала на 100 % от диапазона измерений, выходной сигнал достигнет величины в 63 % от диапазона за время, установленное в параметре «t63». Допустимые значения от 0 до 100 с, дискретность установки значений - 0,1 с.

2.6.2.10. Схема подключения ТС «Lc» - схема линии связи ТС с ИРТ, которая может быть двухпроводной (Lc = 2) или трехпроводной (Lc  $= 3$ .

2.6.2.11. Градуировка двухпроводной линии связи ТС «GrrL» - процедура измерения сопротивления двухпроводной линии связи TC с ИРТ.

Примечание - В компьютерной программе настройки этот параметр называется «Сопротивление 2-х-проводной линии связи ТС». поскольку процедура градуировки осуществляется только в автономном режиме работы ИРТ.

Внимание! При обрыве линии связи с ТС процедура градуировки не запустится, на цифровом индикаторе появится сообщение «Abrt».

Для выполнения процедуры градуировки необходимо:

1) закоротить между собой провода линии связи со стороны подсоединения ТС, если последний не подключен, либо закоротить перемычкой клеммы ТС при подсоединенной к нему линии связи с ИРТ;

2) войти в режим меню и установить соответствующий тип первичного преобразователя (см. п. 2.6.2.1);

3) выбрать параметр «Lc» и установить его значение, равное «2» - двухпроводная схема подключения ТС:

4) выбрать параметр «GrrL»;

5) нажать кнопку « + » для запуска процедуры и дождаться, пока на цифровом индикаторе не появится измеренное значение сопротивления линии связи с мигающим старшим разрядом;

6) нажать и удерживать кнопку «  $\blacktriangleright$  » для записи измеренного значения сопротивления линии в энергонезависимую память ИРТ и возврата к параметру «GrrL».

Примечание – При необходимости значение сопротивления можно поразрядно отредактировать перед записью в память ИРТ.

2.6.2.12. Разрешение контроля обрыва цепи первичного преобразователя «CUtE» - параметр, позволяющий включить (выключить) функцию контроля обрыва цепи первичных преобразователей с унифицированным сигналом напряжения постоянного тока (U100, U75). При значении параметра, равном «1», функция включена, при значении, равном «0» - выключена.

Примечание - Для первичных преобразователей ТС и ТП функция контроля обрыва цепи всегда включена.

2.6.2.13. Функция извлечения квадратного корня «Sqr» - параметр, разрешающий извлечение квадратного корня. Данная функция применяется для входных унифицированных сигналов в виде силы и напряжения постоянного тока и выражается формулами (2.3) и (2.4), соответственно (см. п. 2.2.1.1).

При значении параметра «Sqr», равном «1», функция включена, при значении параметра «Sar», равном «0» - выключена (измерение осуществляется по линейному закону).

2.6.2.14. Коррекция нуля «SHFn» - процедура, вызывающая смешение нуля ИРТ. Для смешения нуля необходимо:

1) подать на вход ИРТ значение входного сигнала, соответствующее нижнему пределу измерений;

2) войти в *режим меню*, нажав кнопку « $\blacktriangleright$ », на цифровом индикаторе появится параметр «SHFn»;

3) нажать кнопку « • », на цифровом индикаторе появится мигающее текущее значение измеряемой величины;

4) зарегистрировать измеряемое значение и вновь нажать кнопку « • », на индикаторе появится заданное ранее значение смещения с мигающим старшим разрядом (либо мигающим знаком «минус»);

5) ввести поразрядно (см. п. 2.5 «Работа в режиме меню») разность между значением входного сигнала и значением измеряемой вели-ЧИНЫ:

6) нажать кнопку « • » и дождаться через небольшую паузу появления параметра «SHFn». Процедура завершена;

7) нажать одновременно кнопки « • » и « > » для возврата в режим измерений либо перейти к следующему параметру для редактирования его значения.

2.6.2.15. Коррекция диапазона «GAin» - процедура, вызывающая изменение диапазона измерений ИРТ.

Численно этот параметр входит коэффициентом (коэффициент наклона характеристики) в формулу (2.6) для вычисления измеряемой величины и может задаваться в диапазоне значений от 0,8 до 1,2.

$$
A_{usM} = \alpha \mathbf{G} A in \mathcal{P} \cdot (A_{\eta \rho e \partial} - \alpha \mathbf{S} H F n \mathcal{P}), \qquad (2.6)
$$

где А<sub>пред</sub> – результат предыдущей обработки входного сигнала.

Для коррекции диапазона необходимо:

1) подать на вход ИРТ значение входного сигнала, соответствуюшее верхнему пределу измерений:

2) в режиме меню, выбрать параметр «GAin»;

3) нажать кнопку «  $\blacklozenge$  », на цифровом индикаторе появится мигающее текущее значение измеряемой величины;

4) с помощью кнопки « < » или « > » установить значение измеряемой величины равным значению входного сигнала. Здесь можно воспользоваться сканирующим способом подстройки значения путем удержания кнопки в нажатом положении, при таком способе происходит автоматический переход сканирования от младшего разряда к старшему, что ускоряет процесс;

5) нажать кнопку « • », на индикаторе отобразится полученное в результате пересчета значение коэффициента наклона характеристики с мигающим старшим разрядом;

6) нажать и удерживать кнопку « + » для записи значения коэффициента наклона в энергонезависимую память ИРТ и возврата к параметру «GAin»:

Примечание – Принеобходимости значение коэффициента можно поразрядно отредактировать перед записью в память ИРТ.

7) нажать одновременно кнопки « • » и « > » для возврата в режим измерений либо перейти к следующему параметру для редактирования его значения.

2.6.2.16. Уставки «SEt1», «SEt2», «SEt3», «SEt4» - четыре значения измеряемой величины, при которых происходит срабатывание (включение/выключение) реле каналов сигнализации.

Уставки фиксированные, каждая уставка связана только со своим каналом сигнализации.

По условию срабатывания уставки подразделяются:

 $-$  «SEt1», «SEt2» - нижние уставки, срабатывают, когда значение измеряемой величины становится меньше значений уставок.

 $-$  «SEt3», «SEt4» – верхние уставки, срабатывают, когда значение измеряемой величины становится больше значений уставок.

По функциональному назначению уставки подразделяются:

 $-$  «SEt1», «SEt4» - аварийные уставки.

 $-$  «SEt2», «SEt3» – предупреждающие уставки.

При задании уставок в ИРТ осуществляется контроль на соответствие их значений неравенству (2.5).

При попытке ввести значение уставки, не удовлетворяющее неравенству 2.5, на цифровом индикаторе появляется сообщение об ошибке «-Ou-».

2.6.2.17. **Гистерезис уставок «HУS1», «HУS2», «HУS3», «HУS4»** – значения задержки выключения реле, выраженное в единицах измеряемой величины. Параметр всегда имеет положительное либо нулевое значение.

В таблице 2.7 приведены условия включения и выключения реле каналов сигнализации с учетом гистерезисов.

| Условие                         | Условие                            |  |  |  |
|---------------------------------|------------------------------------|--|--|--|
| включения                       | выключения                         |  |  |  |
| $A_{M3M} < \kappa$ SEt1»        | $A_{M3M}$ > «SEt1» + «HYS1»        |  |  |  |
| $A_{M3M} < \kappa$ SEt2»        | $A_{\text{M3M}}$ > «SEt2» + «HYS2» |  |  |  |
| $A_{M3M} > \kappa$ SEt3»        | $A_{M3M}$ < «SEt3» - «HYS3»        |  |  |  |
| $A_{M3M} > \kappa$ <b>SEt4»</b> | $A_{\text{M3M}}$ < «SEt4» - «HYS4» |  |  |  |
|                                 |                                    |  |  |  |

Таблица 2.7 – Условия включения и выключения реле

2.6.2.18. **Время задержки включения реле «trL1»…«trL4»** – параметры, защищающие от ложного срабатывания реле в условиях помех либо быстро протекающих процессов. Параметры задают время задержки на включение каждого реле. После срабатывания уставки начинается отсчет времени задержки на включение реле, при этом индикатор состояния реле начинает мигать. По прошествии задержки произойдет включение реле, при этом мигание индикатора перейдет в постоянное свечение.

Если во время отсчета времени уставка выключится, то отсчет прекратится, счетчик времени обнулится и реле не включится.

Время задержки задается в секундах в диапазоне значений 0…128.

2.6.2.19. **Состояние реле, соответствующее ошибке измерений «rLEr»** – четырехразрядное двоичное число, каждый разряд которого определяет состояние реле своего канала сигнализации при возникновении обрыва цепи первичного преобразователя во время измерений. Первому (младшему) разряду соответствует 1-ый канал сигнализации, второму – 2-ой, третьему – 3-ий, четвертому (старшему) – 4-ый.

Значение разряда, равное «1», вызывает включение реле при возникновении обрыва цепи первичного преобразователя. Нулевое значение разряда состояние реле не меняет.

2.6.2.20. **Сетевой адрес «Addr»** – адрес, по которому ИРТ идентифицируется в сети приборов, поддерживающих интерфейс RS-485 и работающих по протоколу MODBUS. Допустимые значения от 1 до 241. Диапазон допустимых адресов в сети – (1…240). Заводская установка – 241 (позволяет избежать конфликтов при включении ИРТ в сеть, содержащую подключенные приборы).

2.6.2.21. Скорость обмена «SPd» - скорость передачи данных в сети интерфейса RS-485. Допустимые значения: 0,3; 0,6; 1,2; 2,4; 4,8; 9,6; 19.2; 38.4; 57.6; 115.2 кбит/с.

2.6.2.22. Паритет «PrtY» - параметр, определяющий бит паритета в формате посылки протокола MODBUS интерфейса RS-485. Допустимые значения: 0, 1, 2. Заводская установка - 0.

При нулевом значении параметра бит паритета в посылке отсутствует. При значении параметра, равном 1, бит паритета дополняет число единичных битов данных до нечетности, при значении 2 - до четности.

2.6.2.23. Автоматическое тестирование уставок и реле «Auto» - процедура проверки работоспособности каналов сигнализации в автоматическом режиме. Процедура осуществляется путем имитации измеряемой величины, меняющей свое значение в диапазоне значений заданных уставок. На индикатор выводится значение, меньшее значения первой уставки, далее имитация происходит в возрастающем и убывающем порядках циклически.

Для запуска процедуры тестирования необходимо:

1) войти в режим меню:

2) в режиме меню выбрать параметр «AUto»;

3) нажать кнопку « • », на цифровом и шкальном индикаторах начнется отображение значений измеряемой величины в сканирующем режиме. По мере прохождения значений уставок единичные индикаторы «К1»...«К4» будут сигнализировать о срабатывании реле каналов сигнализа-ЦИИ:

4) нажать кнопку « • » для остановки процедуры тестирования, в противном случае процедура завершится самостоятельно по прошествии 5 мин с момента запуска:

5) нажать одновременно кнопки « • » и « • » для возврата в режим измерений либо перейти к следующему параметру меню.

Внимание! При тестировании реле происходит физическое срабатывание реле.

2.6.2.24. Ручное тестирование уставок и реле «HAnd» - процедура проверки работоспособности каналов сигнализации в ручном режиме. На индикатор выводится значение середины диапазона измерений, пользователю предоставляется возможность имитировать измене-

ния значения измеряемой величины кнопками « $\langle \cdot \rangle$ » и « $\rangle$ ».

Для запуска процедуры ручного тестирования уставок необходимо:

1) войти в режим меню, выбрать параметр «**HAnd**»:

2) нажать кнопку « • », на цифровом и шкальном индикаторах отобразится значение измеряемой величины, равное середине диапазона шкального индикатора;

3) нажимая кнопки « » и « », осуществить проверку работоспособности каналов сигнализации. Шаг изменения имитируемого сигнала при этом будет равен 0,5% диапазона шкального индикатора.

Изменение имитируемого сигнала можно осуществлять как в пошаговом, так и в сканирующем режиме при удержании кнопки управления.

Значение имитируемого сигнала можно изменить, минуя пошаговый режим. Для этого необходимо нажать кнопку « » и путем поразрядного редактирования ввести любое значение из диапазона шкального индикатора, затем снова нажать кнопку « $\blacklozenge$ ».

По мере прохождения значений уставок единичные индикаторы «К1»…«К4» будут сигнализировать о срабатывании реле каналов сигнализации;

4) нажать одновременно кнопки « • » и « > » для возврата к параметру **«HAnd»**;

5) нажать одновременно кнопки « » и « » для возврата в *режим измерений* либо перейти к следующему параметру меню.

**Внимание!** При тестировании реле происходит физическое срабатывание реле.

#### **2.7. Задание параметров ПВИ**

2.7.1. Установка типа выходного унифицированного сигнала ПВИ осуществляется в соответствии с таблицей 2.8. Предусмотрена возможность выключения сигнала ПВИ.

2.7.2. Диапазон преобразования ПВИ устанавливается заданием значений параметров «**OdPL**» и «**OdPH**» (см. п. 2.6.2.3) ,при этом погрешность токового выхода определяют в соответствии с п. 2.2.13.

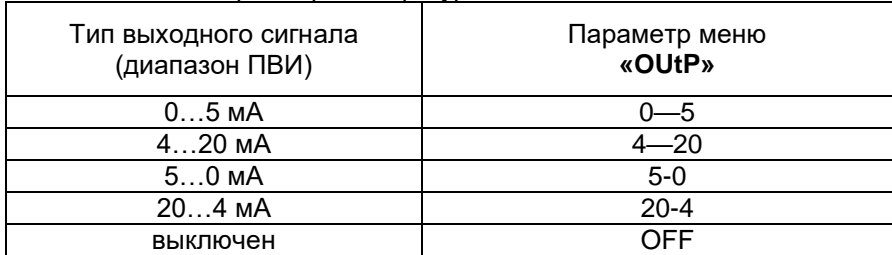

Таблица 2.8– Параметры конфигурации ПВИ

### 2.8 Сообщения об ошибках

При возникновении в ИРТ каких-либо сбоев или неполадок на цифровом индикаторе высвечивается сообщение об ошибке. Сообщения об ошибках и способы их устранения приведены в таблице 2.9.

Таблица 2.9 – Сообщения об ощибках

| Мнемоническое<br>обозначение | Вероятная причина                                      | Способ устранения        |  |  |
|------------------------------|--------------------------------------------------------|--------------------------|--|--|
| « $-$ Ou $-$ »               | Недопустимое значение числа при                        | Ввести значение из допу- |  |  |
|                              | вводе с клавиатуры                                     | стимого диапазона        |  |  |
| $\kappa$ -FL-»               | Обрыв входной измерительной                            | Проверить правильность   |  |  |
|                              | цепи или ошибка подключения                            | подключения первичного   |  |  |
|                              |                                                        | преобразователя          |  |  |
| «–Fc–»                       | Ошибка измерения сопротивления                         | Проверить правильность   |  |  |
|                              | компенсатора                                           | подключения компенсатора |  |  |
| $\alpha$ -br-»               | Выход значения измеряемой вели-                        | Проконтролировать значе- |  |  |
|                              | чины за пределы, установленные                         | ния параметров «brdL» и  |  |  |
|                              | для данного типа первичного преоб-                     | «brdH» на соответствие   |  |  |
|                              | разователя                                             | диапазону измерений      |  |  |
| «Abrt»                       | Ошибка запуска процедур «SHFn»,  Проверить целостность |                          |  |  |
|                              | «GAin», «GrrL» по причине отсут-                       | цепей первичного преоб-  |  |  |
|                              | ствия сигнала на входе ИРТ                             | разователя               |  |  |
|                              |                                                        | Проверить правильность   |  |  |
|                              | Выход значения за пределы раз-                         | подключения первичного   |  |  |
|                              | рядности индикатора                                    | преобразователя          |  |  |

### 2.9. Маркировка и пломбирование

2.9.1. Маркировка ИРТ соответствует ГОСТ 26828-86 Е, ГОСТ 9181-74 Е и чертежу НКГЖ.411618.004-09.06СБ.

ИРТ опломбирован представителем ОТК предприятия-изготовителя.

### 2.10. Упаковка

2.10.1. Упаковка производится в соответствии с ГОСТ 23170-78 Е, ГОСТ 9181-74 Е и обеспечивает полную сохраняемость ИРТ.

### **3. ИСПОЛЬЗОВАНИЕ ИЗДЕЛИЯ ПО НАЗНАЧЕНИЮ**

#### **3.1. Подготовка изделия к использованию**

3.1.1. Указания мер безопасности

3.1.1.1. ИРТ в соответствии с НП-001-15, НП-016-05 (ОПБ ОЯТЦ) относятся к элементам АС и ОЯТЦ классов безопасности 2, 3, 4:

по назначению – к элементам нормальной эксплуатации;

по влиянию на безопасность – к элементам важным для безопасности;

по характеру выполняемых функций – к управляющим элементам.

Пример классификационных обозначений 2, 2Н, 2У, 2НУ, 3, 3Н, 3У, 3НУ или 4.

3.1.1.2. По способу защиты человека от поражения электрическим током ИРТ соответствует классу I по ГОСТ 12.2.007.0-75 и удовлетворяет требованиям безопасности в соответствии с ГОСТ IEC 61010-1-2014.

3.1.1.3. ИРТ имеет защитное заземление по ГОСТ 12.2.007.0-75.

3.1.1.4. Первичные преобразователи, цепи интерфейса, цепи сигнализации и питания подключают согласно маркировке при отключенном напряжении питания.

3.1.1.5. ИРТ является пожаробезопасным с вероятностью возникновения пожара не более 10-6 в год в соответствии с ГОСТ 12.1.004-85. При любых неисправностях, возникающих, как внутри ИРТ, так и во внешних электрических цепях, подключаемых к нему, он не является источником возгорания.

3.1.1.6. При эксплуатации ИРТ необходимо соблюдать требования НП-001-15, НП-082-07, НП-016-05 (ОПБ ОЯТЦ), ГОСТ 12.3.019-80, «Правила технической эксплуатации электроустановок потребителей» и «Правила по охране труда при эксплуатации электроустановок» для установок напряжением до 1000 В, а также руководствоваться указаниями инструкций по технике безопасности, действующих на объектах эксплуатации ИРТ.

#### 3.1.2. Внешний осмотр

3.1.2.1. При внешнем осмотре устанавливают отсутствие механических повреждений, правильность маркировки, проверяют комплектность.

При наличии дефектов покрытий, влияющих на работоспособность ИРТ, несоответствия комплектности, маркировки определяют возможность дальнейшего применения ИРТ.

3.1.2.2. У каждого ИРТ проверяют наличие паспорта с отметкой ОТК.

3.1.3. Монтаж изделия

3.1.3.1. Установку ИРТ в щите осуществлять, имея доступ к нему с задней стороны щита. Размеры выреза в щите должны соответствовать значениям, указанным в п. 2.2.24.

3.1.3.2. Порядок установки ИРТ:

вставить ИРТ в вырез щита;

 вставить крепежные планки в направляющие пазы боковых стенок корпуса;

 винтами М4х20 притянуть крепежные планки к задней стороне щита, обеспечив плотное прилегание лицевой панели ИРТ к передней стороне щита.

3.1.3.3. Подключение ИРТ к сети питания, первичным преобразователям, коммутируемым цепям сигнализации и компьютерной сети осуществляется в соответствии с приложением А.

3.1.3.4. Соединения выполняются в виде кабельных связей одножильным проводом или многожильным проводом с припаянными наконечниками. Максимальное сечение провода силовых цепей (сеть, сигнализация) равно 1,5 мм<sup>2</sup>, сигнальных (вход, интерфейс) – 1 мм<sup>2</sup>.

3.1.3.5. Присоединение кабелей к ИРТ осуществляется с помощью винтовых съемных клемм, расположенных на задней части корпуса. Допускается по необходимости подключать провода к отсоединенным от ИРТ клеммам с дальнейшим их присоединением обратно.

3.1.3.6. Прокладка и разделка кабеля должны отвечать требованиям действующих «Правил устройства электроустановок». Настоятельно рекомендуется разделять между собой силовые и сигнальные кабели для снижения уровня помех, возникающих при переключении мощных нагрузок в силовых цепях. По возможности необходимо использовать экранированные кабели с заземлением оплетки на корпус ИРТ либо вблизи него.

3.1.4. Опробование

При опробовании проверяют работоспособность ИРТ в любой выбранной конфигурации, для одного или нескольких (рекомендуется) типов первичных преобразователей, для чего выполняют действия, перечисленные ниже.

3.1.4.1. Подключают ИКСУ-260 (ИКСУ-2000) в качестве источника сигналов тока, напряжения или температуры к входу ИРТ в соответствии с приложением А.

3.1.4.2. Устанавливают в ИРТ тип первичного преобразователя, соответствующий выбранному входному сигналу (см. п. 2.6.2.1).

3.1.4.3. Изменяют с помощью ИКСУ входной сигнал в диапазоне измерений установленного типа первичного преобразователя и убеждаются в том, что значения измеряемой величины соответствуют значениям входного сигнала.

3.1.4.4. Проверяют работоспособность релейных каналов сигнализации с помощью процедуры автоматического тестирования **«AUto»**  (см. п. 2.6.2.23).

Убеждаются в срабатывании контактов реле.

### **3.2. Использование изделий**

3.2.1. Устанавливают ИРТ на приборном щите и надежно закрепляют, следуя указаниям п. 3.1.3.

3.2.2. Осуществляют необходимые подключения ИРТ к внешним устройствам в соответствии с приложением А.

3.2.3. Выполняют конфигурирование ИРТ, руководствуясь п. 2.6.

### **4. МЕТОДИКА ПОВЕРКИ**

4.1. Поверку ИРТ проводят органы Государственной метрологической службы или другие аккредитованные на право поверки организации. Требования к организации, порядку проведения поверки и форма представления результатов поверки определяются документом «Порядок проведения поверки средств измерений, требования к знаку поверки и содержанию свидетельства о поверке», утвержденным приказом Минпромторга России от 2 июля 2015 г. № 1815 и Рекомендацией МИ 3341- 2011 «Измерители-регуляторы технологические (милливольтметры универсальные) ИРТ 5900. Методика поверки».

4.2. Интервал между поверками 2 года.

4.3. Методика поверки МИ 3341-2011 может быть применена для калибровки ИРТ.

#### **5. ТЕХНИЧЕСКОЕ ОБСЛУЖИВАНИЕ**

5.1. Техническое обслуживание ИРТ сводится к соблюдению правил эксплуатации, хранения и транспортирования, изложенных в настоящем руководстве по эксплуатации, профилактическим осмотрам, периодической поверке и ремонтным работам.

5.2. Профилактические осмотры проводятся в порядке, установленном на объектах эксплуатации ИРТ, и включают:

1) внешний осмотр;

2) проверку прочности крепления линий связи ИРТ с первичными преобразователями, шиной интерфейса RS-485, источником сетевого питания, нагрузками каналов сигнализации и отсутствия обрыва заземляющего провода;

3) проверку функционирования.

ИРТ считают функционирующим, если его показания с учетом заданной конфигурации соответствуют значению входного сигнала, а также срабатывают реле каналов сигнализации при выполнении процедуры автоматического тестирования уставок и реле.

5.3. Периодическую поверку ИРТ производят не реже одного раза в два года в соответствии с указаниями, приведенными в разделе 4 настоящего руководства по эксплуатации.

5.4. ИРТ с неисправностями, не подлежащими устранению при профилактическом осмотре, или не прошедшие периодическую поверку, подлежат текущему ремонту.

Ремонт ИРТ производится на предприятии-изготовителе.

#### **6. ХРАНЕНИЕ**

6.1. Условия хранения ИРТ в транспортной таре на складе изготовителя и потребителя должны соответствовать условиям I ГОСТ 15150-69.

6.2. В воздухе не должны присутствовать агрессивные примеси.

6.3. Расположение ИРТ в хранилищах должно обеспечивать свободный доступ к нему.

6.4. ИРТ следует хранить на стеллажах.

6.5. Расстояние между стенами, полом хранилища и ИРТ должно быть не менее 100 мм.

#### **7. ТРАНСПОРТИРОВАНИЕ**

7.1. ИРТ транспортируется всеми видами транспорта в крытых транспортных средствах. Крепление тары в транспортных средствах должно производиться согласно правилам, действующим на соответствующих видах транспорта.

7.2. Условия транспортирования ИРТ должны соответствовать условиям 5 по ГОСТ 15150-69 при температуре окружающего воздуха от минус 50 до плюс 50 °С с соблюдением мер защиты от ударов и вибраций.

7.3. Транспортировать ИРТ следует упакованным в пакеты или поштучно.

#### **8. УТИЛИЗАЦИЯ**

8.1. ИРТ не содержат вредных материалов и веществ, требующих специальных методов утилизации.

8.2. После окончания срока службы ИРТ подвергаются мероприятиям по подготовке и отправке на утилизацию. При этом следует руководствоваться нормативно-техническими документами по утилизации, принятыми в эксплуатирующей организации.

#### Схема электрическая подключений ИРТ 5922-МВ, ИРТ 5922A-МВ

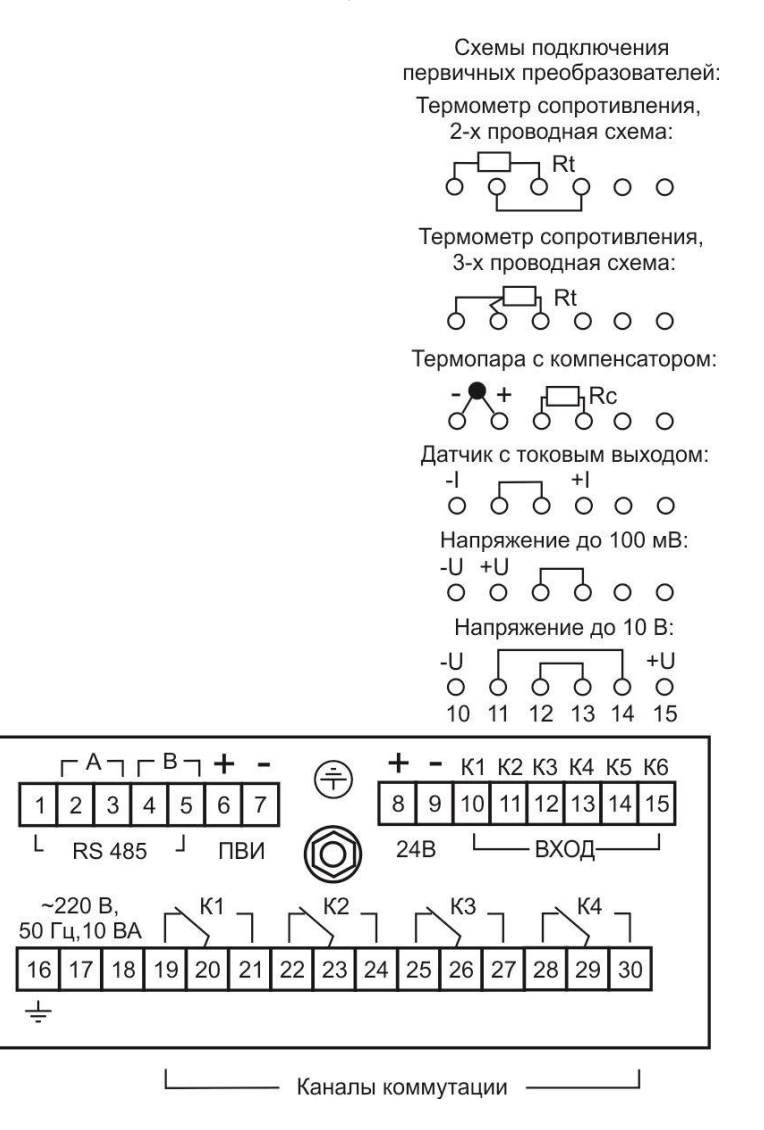

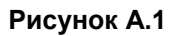

# **ПРИЛОЖЕНИЕ Б**

### **Двухпроводная схема подключения ИРТ 5922-МВ к ПК по RS-485 с использованием преобразователя интерфейса ПИ-232/485 с автоматическим определением направления передачи (до 32 ИРТ 5922-МВ)**

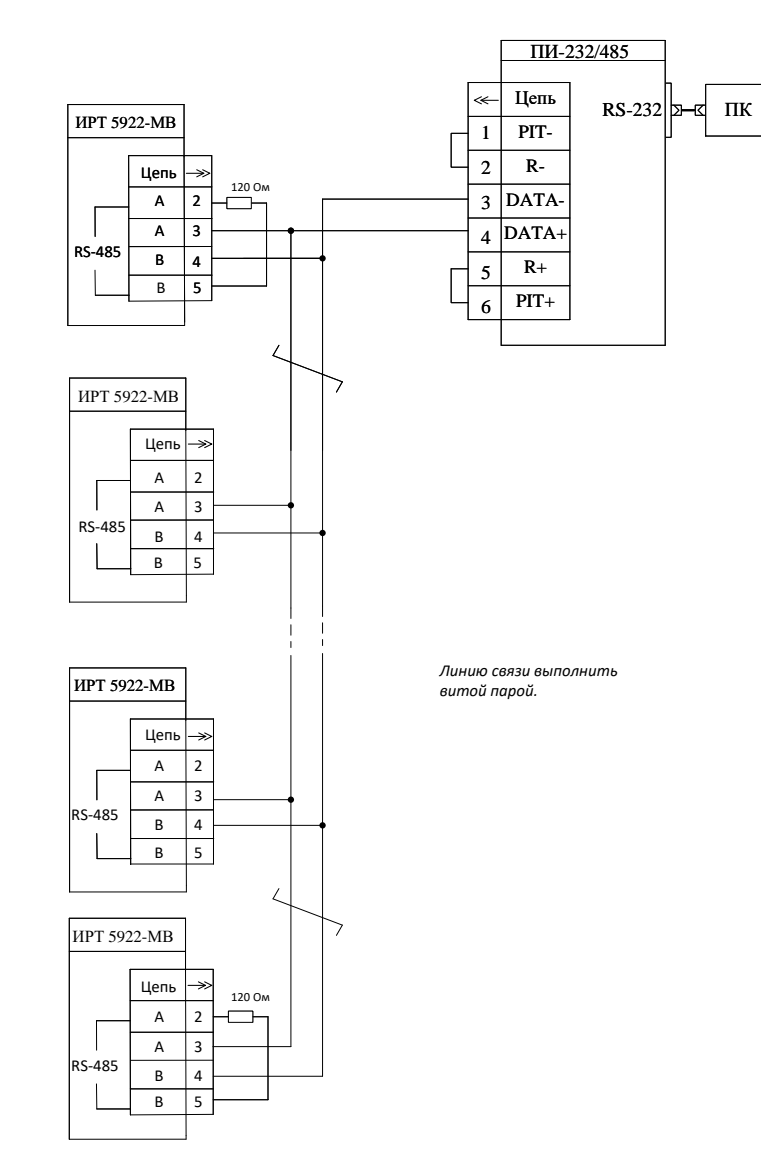

**Рисунок Б.1**

#### **Продолжение приложения Б**

**Двухпроводная схема подключения ИРТ 5922-МВ к ПК по RS-485 с использованием преобразователя интерфейса «ЭЛЕМЕР-EL-4020RS» и модуля питания «ЭЛЕМЕР-EL-4001PWR» (до 32 ИРТ 5922-МВ)**

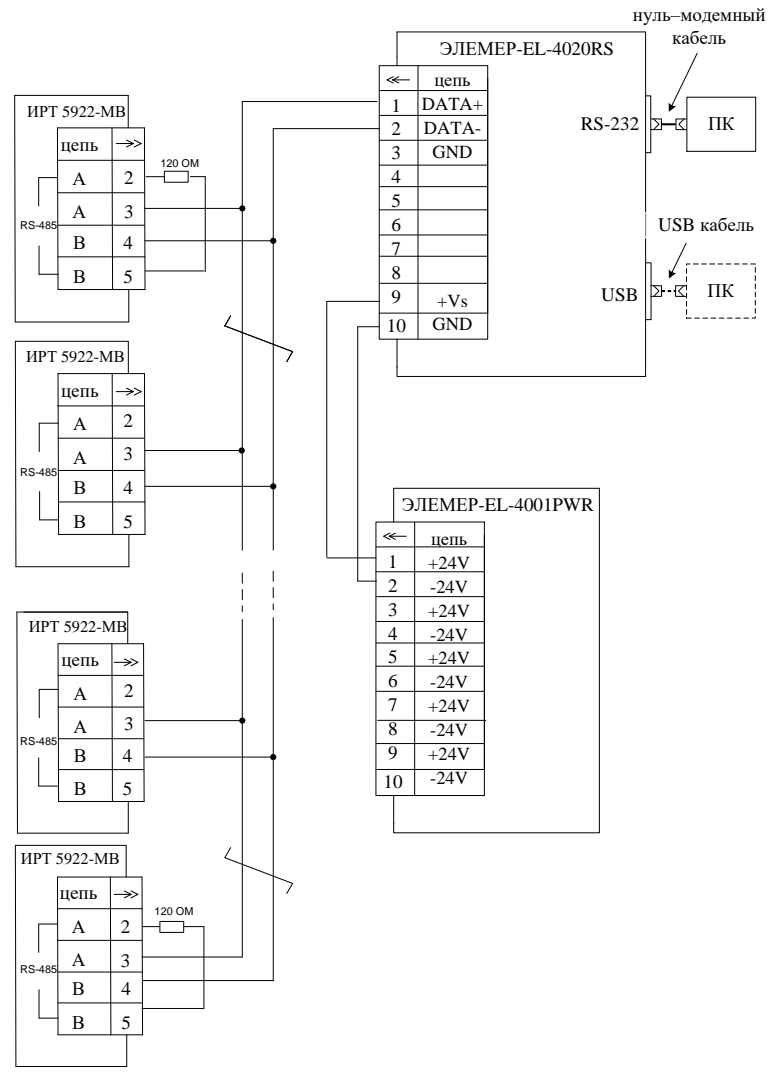

**Рисунок Б.2**

#### **ПРИЛОЖЕНИЕ В**

#### **Пример записи обозначения при заказе ИРТ 5922-МВ**

<u>ИРТ 5922 Х</u> – <u>Х</u> – <u>Х</u> – <u>Х</u> – <u>Х</u> – <u>Х</u> – <u>Х</u> – <u>Х</u> 1 2 3 4 5 6 7 8 9

- 1 Тип прибора
- 2 Вид исполнения (таблица 2.1)
- 3 Класс безопасности для приборов с кодом при заказе А:
	- 2, 2Н, 2У, 2НУ, 3, 3Н, 3У, 3НУ (с приемкой уполномоченной организацией ОАО «Концерн Росэнергоатом»)
	- $-4$  (без приемки)
- 4 Не используется
- 5 Код климатического исполнения: t0550, t1050, УХЛ3.1 (-10…+50)
- 6 Не заполняется
- 7 Дополнительные стендовые испытания в течение 360 ч (код заказа 360П)
- 8 Госповерка (код заказа ГП)
- 9 Обозначение технических условий

#### **ПРИМЕР ЗАКАЗА**

#### **Базовое исполнение**

MPT 5922-MB 
$$
-/-/-/-/-/ -/-/ -1050 -/-/- -/-/ -/-/ -/-/ -/-/ -
$$
 

### **Исполнение с учетом всех позиций формы заказа**

$$
\frac{\text{MPT } 5922\text{A-MB}}{1 \quad 2} - \frac{3}{3} - \frac{1}{4} - \frac{9 \times 13.1 (-10...+50)}{5} - \frac{1}{6} - \frac{360 \times 1}{7} - \frac{1}{8} - \frac{1}{3} - \frac{1}{3} - \frac{320 - 040 - 13282997 - 02}{9}
$$

20240524